# **FUJITSU**

B23Q8YA-G-02-E

**PRIMEPOWER Hardware Platform Guide: Operation for Solaris™ 10 Operating System -- Start Here--**

Download from Www.Somanuals.com. All Manuals Search And Download.

# **Preface**

Solaris™ Operating System is described as Solaris in this manual.

#### **Purpose**

This manual provides notes necessary after installing the Solaris 10 on PRIMEPOWER.

#### **Intended Readers**

This manual is intended for system administrators who install Solaris™ Operating System (Solaris) and operate it.

Readers are expected to have the basic knowledge of a system administrator.

### **Organization**

This manual is organized as follows:

- Chapter 1 Notes after the Installation This chapter describes post-installation notes.
- Chapter 2 Backup and Restore of System Disk (PRIMEPOWER 1/200/250/400/450/600/650/850) This chapter explains the procedures for backup/restore of the disk (hereafter called, the system disk) containing the Solaris software.
- z Chapter 3 Backup and Restore of System Disk (PRIMEPOWER 800/900/1000/1500/2000/2500) This chapter explains the procedures for backup/restore of the disk (hereafter called, the system disk) containing the Solaris software.
- Chapter 4 Secondary LAN port on PRIMEPOWER250/450 This chapter describes how to use the secondary LAN (10/100/1000Mbps) port on PRIMEPOWER 250/450.
- Chapter 5 Precautions

This chapter explains precautions when using Solaris 10.

### **High Risk Activity**

The Customer acknowledges and agrees that the Product is designed, developed and manufactured as contemplated for general use, including without limitation, general office use, personal use, household use, and ordinary industrial use, but is not designed, developed and manufactured as contemplated for use accompanying fatal risks or dangers that, unless extremely high safety is secured, could lead directly to death, personal injury, severe physical damage or other loss (hereinafter "High Safety Required Use"), including without limitation, nuclear reaction control in nuclear facility, aircraft flight control, air traffic control, mass transport control, medical life support system, missile launch control in weapon system. The Customer, shall not use the Product without securing the sufficient safety required for the High Safety Required Use. In addition, Fujitsu (or other affiliate's name) shall not be liable against the Customer and/or any third party for any claims or damages arising in connection with the High Safety Required Use of the Product.

#### **Trademarks**

Sun, Sun Microsystems, the Sun Logo, Solaris and all Solaris based marks and logos are trademarks or registered trademarks of Sun Microsystems, Inc. in the U.S. and other countries, and are used under license. Microsystems, Inc. in the United States and other countries.

Java and all Java-based trademarks and logos are trademarks or registered trademarks of Sun Microsystems, Inc. in the United States and other countries.

Microsoft, MS-DOS and Windows are registered trademarks of Microsoft Corporation in the United States and/or other countries.

All SPARC trademarks are used under license from SPARC International,Inc. and are trademarks or registered trademarks of that company in the U.S. and other countries. Products with the SPARC trademark are based on architecture developed by Sun Microsystems,Inc.

All other products, or company names mentioned in this document are claimed as trademark and trade names by their respective companies.

March, 2005

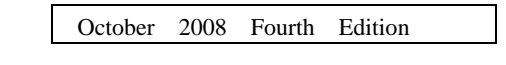

Notes

- $\bullet$  This manual may not be copied by any means without the express written permission of FUJITSU LIMITED.
- z FUJITSU LIMITED reserves the right to make changes to this manual without prior notice.

All Rights Reserved, Copyright © FUJITSU LIMITED 2005-2008 All Rights Reserved, Copyright © PFU LIMITED 2005-2008

# **Contents**

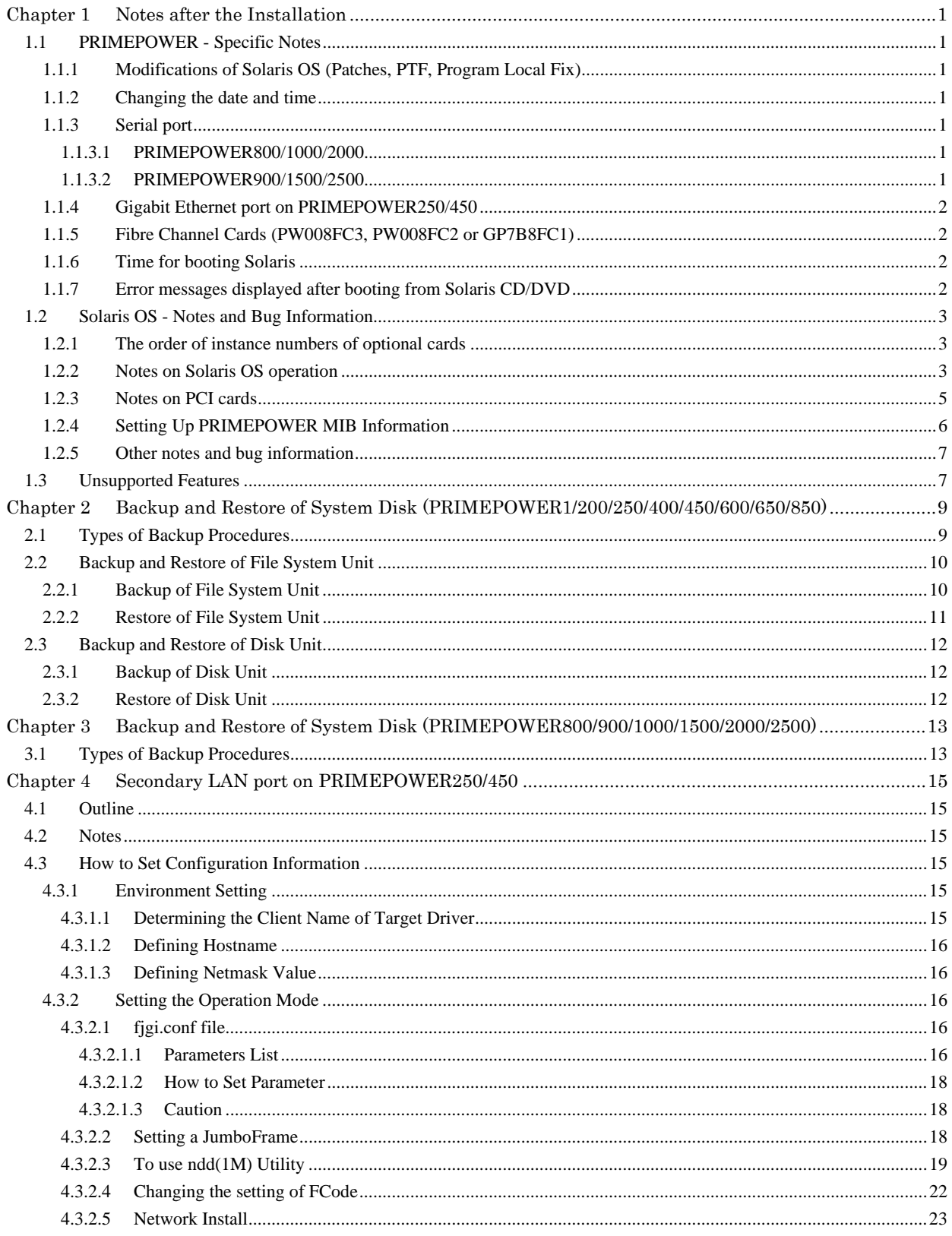

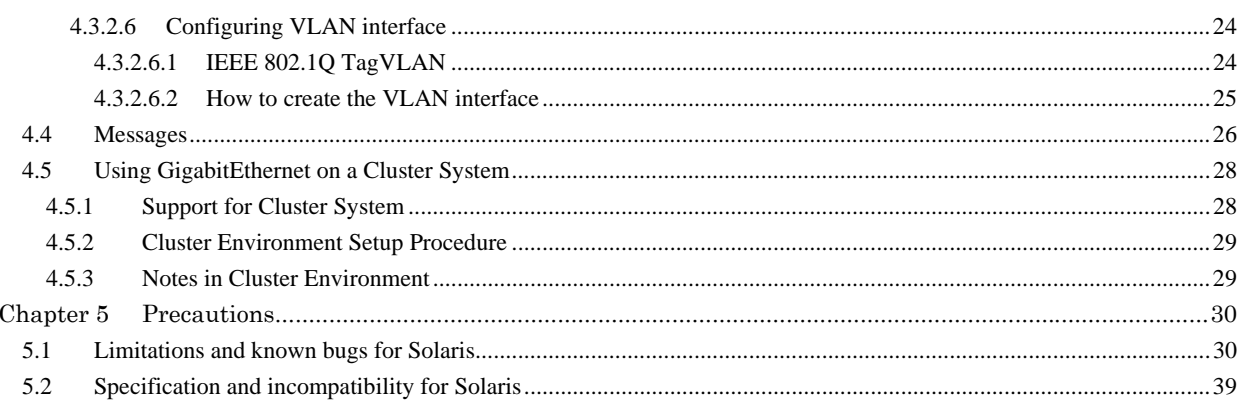

# **Chapter 1 Notes after the Installation**

This chapter describes the post-installation notes.

### **1.1 PRIMEPOWER - Specific Notes**

### **1.1.1 Modifications of Solaris OS (Patches, PTF, Program Local Fix)**

Only the modifications (patches, PTF, Program Local Fix, etc.) for PRIMEPOWER provided by FUJITSU LIMITED can be applied to existing PRIMEPOWER systems running Solaris OS software. Do not use patches provided by Sun Microsystems, Inc. on the World Wide Web or those provided by other vendors. Also be careful that you do not apply modifications (patches, PTF, Program Local Fix, etc.) intended for other systems (GP7000D, etc.) provided by FUJITSU LIMITED. For information on Solaris OS modifications, contact a FUJITSU systems engineer.

### **1.1.2 Changing the date and time**

#### **PRIMEPOWER 1/200/250/400/450/600/650/850**

Use the date command in single user mode if you need to change the date and time for testing purposes.

#### **PRIMEPOWER 800/900/1000/1500/2000/2500**

See "System Console Software User's Guide" for information on how to change the date and time.

### **1.1.3 Serial port**

### **1.1.3.1 PRIMEPOWER800/1000/2000**

- z All serial ports on the system board are to be used for the System Management Console.
- $\bullet$  Do not access the following devices relating to serial ports. Also do not change the setting of applications using the following device files (such as a port monitor).
	- $/$ dev $/$ term $/a$ , b, ...
	- $/$ dev $/$ cua $/$ a, b, ...
	- /dev/term/fa000, fa001, ...
	- /dev/cua/fa000, fa001, ...
	- /dev/se\_hdlc
	- /dev/se\_hdlc0, /dev/se\_hdlc1, ...

However, devices that are not used as the console path may be used, but only for the FJVTS and SunVTS. The usable default devices for FJVTS and SunVTS are /dev/term/fa003, fa004, ... and /dev/se\_hdlc3, se\_hdlc4, ...

### **1.1.3.2 PRIMEPOWER900/1500/2500**

• The device name of the serial port will be as follows:

- /dev/term/fa000, fa001, ...
- /dev/cua/fa000, fa001, ...
- /dev/se\_hdlc0, se\_hdlc1, ...

Because the number of this device name is allocated from the instance number of driver, this number does not necessarily correspond to the slot number of the system board.

- Do not change the setting of port monitor, etc. to the serial port for the console. Because the physical device of the serial port used for the console is the physical device path which are linked from logical device under /dev/fjse directory, the logical devices under /dev/term and /dev/cua, and /dev/se\_hdlcX files, which link to above-mentioned physical device path, are devices used for the console.
- Other than the serial port for consoles, five serial ports can be used by the user. However, keep in mind that it is necessary to stop beforehand the application that is using the serial port of the system board or the PCI/disk BOX in order to disconnect the system board by Dynamic Reconfiguration.
- Only the devices that are not used as a console path, can be used for FJVTS and SunVTS.

### **1.1.4 Gigabit Ethernet port on PRIMEPOWER250/450**

PRIMEPOWER250/450 has a Gigabit Ethernet port as standard equipment. For how to use the Gigabit Ethernet port, refer to ["Chapter 4](#page-20-0) [Secondary LAN port on PRIMEPOWER250/450](#page-20-0)."

### **1.1.5 Fibre Channel Cards (PW008FC3, PW008FC2 or GP7B8FC1)**

Install the following versions of drivers:

FUJITSU PCI Fibre Channel 3.0 or later.

To install the driver, use the installer in the driver CD-ROM that is provided with the Fibre Channel Card. If you don't have the driver CD-ROM mentioned above, download it from the following page. http://www.fujitsu.com/support/computing/server/unix/driver/

Install the driver again after an update of Solaris 10.

For more detailed information, refer to "FUJITSU PCI Fibre Channel 3.0 Installation Guide" that is provided with the driver CD-ROM or the page described above.

### **1.1.6 Time for booting Solaris**

When booting Solaris 10 10/08 or later from Solaris CD/DVD or from the network via network instances such as hme/qfe, it may take more time (approx. 20 minutes) than previous releases.

### **Example**

```
{0} ok boot net 
Boot device: /pci@80,4000/network@1,1 File and args: 
* This interval may be longer than previous releases.
SunOS Release 5.10 Version Generic_xxxxxx-xx 64-bit 
....
```
### **1.1.7 Error messages displayed after booting from Solaris DVD**

If Enhanced Support Facility has been already installed on the system, the following error messages (max. 32 lines) may be displayed on the console at the first time of the boot from the system disk after the boot from the Solaris CD/DVD which is Solaris 10 10/08 or later, but the error messages can be ignored safely.

Sep 11 09:50:00 xxxx FJSVmadm[1505]: pw450:FJSVmadm:A:-:OBP:Detected hardware error occurred at Jul 16 08:36:15 JST

Also, the following messages are stored many times in XSCF log, too. The error messages can be ignored safely.

```
SCF> show-error-logs <Return> 
***** No.01/32<br>Date = 2
           = 2008/09/16 09:47:00 SysDamage = ALARM(STOP) 
 FaultDetect = OBP 
 FaultCode = 260000FF 
 DetailInfo = [BOOTB]Boot Block error 
 ReplaceParts= --- 
 Syslog msg = Detected hardware error 
    30C97830 260000FF 08071523 3615FFFF 
    5B424F4F 54425D42 6F6F7420 426C6F63 
    6B206572 726F7200 00000000 00000000 
    00000000 00000000 00000000 00000000
```
### **1.2 Solaris OS - Notes and Bug Information**

### **1.2.1 The order of instance numbers of optional cards**

If an additional option card is installed, the instance number on the card might be assigned out of order. Additional installation by Dynamic Reconfiguration or PCI Hot-plug is also applicable but replacement by Dynamic Reconfiguration or PCI Hot plug is not applicable.

If you need to assign the instance numbers orderly, follow these steps below.

- 1. Set the following in /etc/system. set mtc\_off=1
- 2. Reboot the system.
- 3. Install the optional card.

After the above setting, it may take longer time to reboot the system. If that affects the system, delete the line and reboot the system.

### **1.2.2 Notes on Solaris OS operation**

### **CD-ROM/DVD-ROM in UNIX file system (UFS) format**

Do not use any CD-ROM/DVD-ROM in UNIX file system (UFS) format that is not produced for the Solaris OS.

Even if the file system in such a CD-ROM / DVD-ROM is in UFS format, it's file construction may differ from that of a Solaris system. If such a CD-ROM / DVD-ROM is used, serious problems, including a system crash may occur.

#### **Enter the OpenBoot environment**

The following operations on a running system will enforce the system to move to Open Boot mode, which might damage data.

- $\bullet$  Connecting / Disconnecting the keyboard cable to / from the system.
- Sending a Break signal from the console terminal connected to the serial port.
- Turning on/off the power to the unit connected to the serial port of the system. (This power on/off is treated as a Break signal.)

To prevent a system from entering the Open Boot mode, do the following:

#### **PRIMEPOWER 200/400/600**

- Set the MODE switch on the operation panel of the system to "SECURE" mode.
- Set OBP command (PROM command) to disable a Break signal. For more detailed information, refer to "PRIMEPOWER USER'S MANUAL."

#### **PRIMEPOWER 250/450/650/850/800/900/1000/1500/2000/2500**

- Set the MODE switch on the operation panel of the system to "LOCK" mode.
- Set OBP command (PROM command) to disable a Break signal. For more detailed information, refer to "PRIMEPOWER USER'S MANUAL."

#### **PRIMEPOWER1**

- $\bullet$  Change the default keyboard abort sequence effect with kbd commnd. # **/usr/bin/kbd -a disable** <Return>
- $\bullet$  Change the /etc/default/kbd setting

1. Edit the /etc/default/kbd as follows:

- KEYBOARD\_ABORT=**disable**
- 2. Set keyboard defaults from the /etc/default/kbd file. # **kbd –i** <Return>
- Set OBP command (PROM command) to disable a Break signal. For more detailed information, refer to "PRIMEPOWER USER'S MANUAL."

#### **Single-user mode**

If you enter the system in single-user mode with the following commands, the run-level of the init process displayed by the who -r command may be displayed incorrectly. In this case, the commands pkgadd, patchadd, etc. may terminate.

> /sbin/init s /sbin/init S /usr/sbin/shutdown [-y] [-gN] -is (N: numeral) /usr/sbin/shutdown [-y] [-gN] -iS (N: numeral)

To avoid this problem follow the steps below.

1. Enter the OpenBoot environment. # **/usr/sbin/shutdown -y -g0 -i0** <Return> 2. When the ok prompt is displayed, boot the system with the following command. ok **boot -s** <Return>

### **Transport protocols for NFS version 2/3**

Although NFS version 2/3 can use either TCP or UDP as the transport protocol, it is recommended to use TCP. If UDP is used on a poor quality network(in which packet loss occurs or transfer takes too long time etc.), overall performance, stability and / or security may be degraded and further problems may occur. Special NFS client settings may be necessary to use TCP for NFS. For more detailed information, refer to the NFS client manual.

From Solaris 2.6 or later, NFS clients can be made to use the TCP protocol, by specifying "proto=tcp" as the mount option. If the protocol to be used is not specified, mounting NFS using TCP is first attempted, If that fails, mounting NFS using UDP is attempted.

#### **How to eject a diskette**

When you want to eject a diskette, follow the instructions described below. If not followed, data may be damaged.

For more detailed information, refer to "Managing Removable Media" in "System Administration Guide."

- 4. Make sure the diskette is not being used.
- 5. Run the following command.
	- # **eject floppy0** <Return>
- 6. Make sure the Access LED has turned off.

7. Press the Eject button on the diskette drive unit, then eject the diskette.

#### **WARNING messages of se driver**

When a serial port receives a lot of data, such as when a large amount of text is pasted on a console screen connected to a serial port, the console message "seN: Buffer overrun" (N means an instance number of se driver) will be displayed and the data will be lost.

This is because the user process cannot read data fast enough.

The size of data pasted on a console screen should be 1024 bytes or less at a time.

Speed of reception depends on each user process.

### **1.2.3 Notes on PCI cards**

#### **How to install PCI cards**

To install a new PCI card, follow the steps described below.

Also, when you remove the PCI card or change the slot, do the following steps.

#### **For PRIMEPOWER 1**

1. Enter the OpenBoot environment.

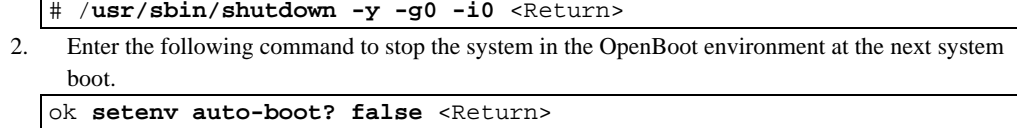

- 3. Turn off the power to the system.
- ok **power-off** <Return>
- 4. Install the PCI card to the system. (For more detailed information, refer to the manual attached to the card.)
- 5. After you turn on the power, the OK prompt will be displayed. Boot the system with the following command.

```
ok setenv auto-boot? true <Return> 
ok boot -r <Return>
```
Some of the PCI cards need driver software. If that is the case, use the following steps:

- 6. Add driver software. (For more detailed information, refer to the manual attached to the card.)
- 7. Enter the Open Boot Environment. Some of the manuals attached to the card may instruct "Reboot your machine", which means to enter the Open Boot Environment with the following command. # **/usr/sbin/shutdown -y -g0 -i0** <Return>
- 8. When the OK prompt is displayed, boot the system with the following command.

#### **For PRIMEPOWER 200/400/600**

1. If the system is running, turn off the power to the system with the following command:

- # **/usr/sbin/shutdown -y -g0 -i5** <Return>
- 2. Install the PCI card to the system. (For more detailed information, refer to the manual attached to the card.)
- 3. Set the MODE switch on the operation panel to "MANUAL" mode and turn on the power.
- 4. After you turn on the power, the OK prompt will be displayed. Boot the system with the following command.

ok **boot -r** <Return>

ok **boot -r** <Return>

5. Return the MODE switch on the operation panel to "SECURE" mode.

Some of the PCI cards need driver software. If that is the case, use the following steps:

6. Add driver software. (For more detailed information, refer to the manual attached to the card.)

- 7. Enter the Open Boot Environment. Some of the manuals attached to the card may instruct "Reboot your machine", which means to enter the Open Boot Environment with the following command. # **/usr/sbin/shutdown -y -g0 -i0** <Return>
- 8. When the OK prompt is displayed, boot the system with the following command. ok **boot -r** <Return>

#### **For PRIMEPOWER 250/450/650/850/800/900/1000/1500/2000/2500**

- 1. If the system is running, turn off the power to the system with the following command:
- # **/usr/sbin/shutdown -y -g0 -i5** <Return>
- 2. Install the PCI card to the system. (For more detailed information, refer to the manual attached to the card.)
- 3. Set the MODE switch on the operation panel to "UNLOCK" mode and turn on the power.
- 4. After you turn on the power, the OK prompt will be displayed. Boot the system with the following command.

ok **boot -r** <Return>

5. Return the MODE switch on the operation panel to "LOCK" mode.

Some of the PCI cards need driver software. If that is the case, use the following steps:

- 6. Add driver software. (For more detailed information, refer to the manual attached to the card.)
- 7. Enter the Open Boot Environment. Some of the manuals attached to the card may instruct "Reboot your machine", which means to enter the Open Boot Environment with the following command.
- # **/usr/sbin/shutdown -y -g0 -i0** <Return> 8. When the OK prompt is displayed, boot the system with the following command. ok **boot -r** <Return>

On PRIMEPOWER450 (Rackmount Type(7U))/900/1500 (with SPARC64 V)/2500, you are able to use PCI Hot Plug function, which is included in Enhanced Support Facility. If you use PCI Hot Plug function, refer to "PCI Hot Plug User's Guide" in Enhanced Support Facility.

### **1.2.4 Setting Up PRIMEPOWER MIB Information**

If you introduce the network management software and want the machine to be monitored using its proper model name, you have to set up the MIB information as described below.

- 1. Log in as a superuser.
- 2. Stop the Solstice Enterprise Agent (SEA) daemon.
	- # **/etc/init.d/init.snmpdx stop** <Return>
- 3. Check the model name with the following command. Note the displayed model name. # **/usr/sbin/FJSVmadm/hrdconf | head -1** <Return>

**Example:**  PRIMEPOWER400

4. Modify the /etc/snmp/conf/snmp.conf file.

**Before modification:**  sysdescr Sun SNMP Agent,

**After modification:** 

sysdescr Fujitsu SNMP Agent, *model\_name*

Write the model name displayed in the step 3, in the place of "model\_name".

You can customize the above sysdescr string the way you like. But some network management software refers to "model-name", please check whether SNMP is running on the system.

5. Restart the Solstice Enterprise Agent (SEA) daemon. # **/etc/init.d/init.snmpdx start**<Return>

### **1.2.5 Other notes and bug information**

For other notes and bug information during the system operation, refer to the following document:

● "Solaris 10 Release Notes "

### **1.3 Unsupported Features**

The following features described in Solaris OS manuals are not supported.

#### **Table 1.1 Unsupported features**

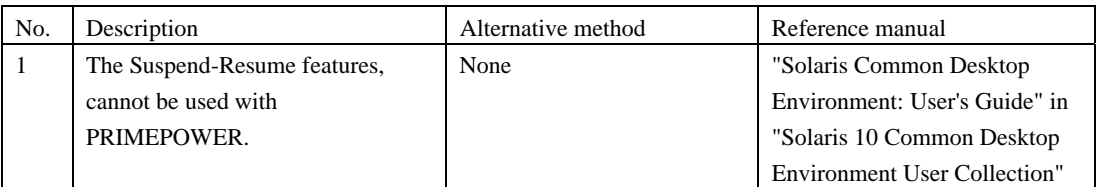

### **Note:**

There are some differences between the power management system provided by Solaris OS and Auto Power Control System provided by Enhanced Support Facility. In the Auto Power Control System, you can set AutoShutdown and AutoWakeup features on PRIMEPOWER. However, Auto Power Control System is not supported with PRIMEPOWER1.

# **Chapter 2 Backup and Restore of System Disk (PRIMEPOWER1/200/250/400/450/600/65 0/850)**

This chapter explains the procedures to backup/restore the disk (hereafter called, the system disk) containing the Solaris OS software.

### **2.1 Types of Backup Procedures**

Backup of the system disk requires that the disk and slices to be backed up not be in use. The system disk contains file systems (such as the root  $\langle \cdot \rangle$  file system) that cannot be unmounted. In backing up the system disk, special procedures are required.

The following are some of the typical ways to back up the Solaris OS disk.

Understanding them will help you choose the appropriate method to back up your system disk properly. For more detailed information about the procedure mentioned in a., see each subsection from "[2.2](#page-15-0) [Backup](#page-15-0)  [and Restore of File System Unit](#page-15-0)."

For more detailed information about the procedure mentioned in d., see each subsection from ["2.3](#page-17-0) [Backup](#page-17-0)  [and Restore of Disk Unit.](#page-17-0)"

- a. To back up a file system unit, use the ufsdump(1M) command after booting in single-user mode. If you are restoring, use the ufsrestore(1M) command after booting from the Solaris OS CD/DVD to restore the file system unit.
	- The file system that will be backed up is only the ufs file system.
	- Disk partition information such as the size of each file system will not be backed up. You must record this information separately.
	- The ufsdump $(1M)$  command backs up a file system divided into file units so it is possible to restore to a disk having a different file system size. If only a limited amount of space has been used in the file system, this may back up into a space smaller than the size of the file system. When backing up using the ufsdump(1M) command, it is possible to only restore selected files.
- b. To back up a file system unit, use the ufsdump(1M) command after booting from the Solaris OS CD/DVD.

If you are restoring, use the ufsrestore(1M) command after booting from the Solaris OS CD/DVD to restore the file system unit.

- The file system that will be backed up is only the ufs file system.
- Disk partition information such as the size of each file system will not be backed up. Therefore, you must record this information separately.
- The ufsdump $(1M)$  command backs up the file system divided into file units, so it is possible to restore to a disk having a different file system size. If only a limited amount of space has been used in the file system, this may back up into a space smaller than the size of the file system. When backing up using the ufsdump(1M) command, it is possible to only restore selected files.
- c. To back up a slice unit, use the dd(1M) command after booting from the Solaris OS CD/DVD.

If you are restoring, use the dd(1M) command after booting from the Solaris OS CD/DVD to restore the slice unit.

- If you back up slice 0, it will only be possible to restore to a disk having the same physical properties (disk space, number of cylinders) as the original.
- Disk partition information such as the size of each slice will not be backed up. You must record this information separately.
- d. To back up a disk unit, use the dd(1M) command after booting from the Solaris OS CD/DVD. If you are restoring, use the dd(1M) command after booting from the Solaris OS CD/DVD, to restore the disk unit.
	- Because this procedure backs up the disk unit, it is only possible to restore to a disk having the same physical properties (disk space, number of cylinders) as the original.

Depending on the tape device, you might have to observe some precautions when backing up or restoring. Consult the manual of the tape device before such actions.

It is recommended that you select the SCSI device having the target ID 0 for Solaris OS installation. In this case, the device name of the system disk will be "c0t0d0" obtained from the controller number (0), target ID (0), and LUN number (0). If you install Solaris OS on a disk, having a controller number other than 0, the controller number may change later depending on whether booting took place from a CD/DVD or a hard disk. Thus when referring to disk device, check that it's name haven't changed due to the reason described above.

If you apply the optional software that contains modules that run as part of the driver and file system of the system disk, carefully follow the instructions and notes described in the manuals supplied with each software option.

For example, if you configure disk mirroring using PRIMECLUSTER GDS, you must select the backup procedures mentioned in b. In addition, if the system disk contains a file system other than a ufs file system such as PRIMECLUSTER GFS, you must select the backup procedures using the backup command provided in the file system or the dd(1M) command.

### <span id="page-15-0"></span>**2.2 Backup and Restore of File System Unit**

The following describes how to back up the file system unit using the ufsdump(1M) command. "Solaris System Administration Guide" also describes the following procedures.

Note that disk partition information such as the size of each slice will not be backed up. Therefore, you must record the information separately using the prtvtoc(1M) or format(1M) commands.

# **prtvtoc** *XXXX* <Return>

```
or
```

```
# format XXXX <Return> 
format> partition
partition> print
```
The "XXXX" in the above example is the character device name of the target disk. Use slice 2 of the disk, like :

/dev/rdsk/c0t0d0s2.

### **2.2.1 Backup of File System Unit**

In single-user mode use the following procedures to back-up each file system. After backing up, reboot the system.

1. Boot the system in single-user mode.

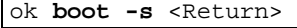

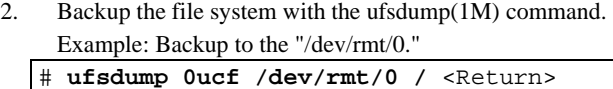

### **2.2.2 Restore of File System Unit**

When restoring the file system unit, the Solaris OS is booted from the Solaris 10 CD1 or Solaris 10 DVD. After booting Solaris OS, mount the disk to be restored temporarily, and then restore the file system unit. Follow the procedures below to restore each file system. After restoring, reboot the system. If using a new disk or a disk previously used for other purposes, create a boot block after creating disk slices and a disk label with the format (1M) command, before starting the restoration process.

If optional software like PRIMEPOWER GDS, which runs as a part of the kernel is installed in the system, extra care should be taken as the Solaris CD/DVD does not contain these modules. In such a case, consult the manual of the respective optional software.

1. Boot the Solaris OS from the CD/DVD in single-user mode.

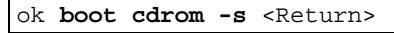

2. If you use a new disk or a disk previously used for other purposes, create a disk slices and a disk level with the format(1M) command.

# **format** <Return>

For information on how to create a disk slice and a disk level using the format(1M) command, see the manuals.

Create a boot block with the installboot(1M) command.

# **installboot /usr/platform/`uname -i`/lib/fs/ufs/bootblk** *XXXX* <Return>

For information on how to create a boot block using the installboot(1M) command, see the manuals.

The "XXXX" in the above example is the character device name of the target disk. Use slice 0 of the disk, like : /dev/rdsk/c0t0d0s0.

3. Create a new file system with the newfs(1M) command.

# **newfs** *XXXX* <Return>

The "XXXX" in the above example is the character device name of the target disk, like : /dev/rdsk/c0t0d0s0.

4. Mount the file system with the mount(1M) command. # **mount -F ufs** *YYYY* **/mnt** <Return>

The "YYYY" in the above example is the block device name of the target disk, like : /dev/dsk/c0t0d0s0.

- 5. Change to the mounted directory.
- # **cd /mnt** <Return>
- 6. Restore the file system with the ufsrestore(1M) command.

Example: Restore from the "/dev/rmt/0."

- # **ufsrestore rvf /dev/rmt/0** <Return>
- 7. Remove the restoresymtable file created by the ufsrestore(1M) command.

# **rm restoresymtable** <Return>

- 8. Change the directory to the root  $($  ), and unmount the file system.
	- # **cd /** <Return> # **umount /mnt** <Return>
- 9. Check the integrity of the file system with fsck(1M) command.

# **fsck** *XXXX* <Return>

The "XXXX" in the above example is the character device name of the target disk, like :

/dev/rdsk/c0t0d0s0.

### <span id="page-17-0"></span>**2.3 Backup and Restore of Disk Unit**

When backing up a disk unit, use the  $dd(1M)$  command. The following describes how to back up a disk unit to a tape device using the dd(1M) command. The backup records physical properties such as disk space and a number of cylinders, so it is only possible to restore to a disk having the same physical properties. The prtvtoc(1M) command displays the physical properties as " Dimensions."

# **prtvtoc** *XXXX* <Return>

Specify the slice 2 of character special disk (/dev/rdsk/...) to be backed up such as "/dev/rdsk/c0t0d0s2" with the format(1M) command.

### **2.3.1 Backup of Disk Unit**

In the backup of a disk unit, the Solaris OS is booted from the Solaris 10 CD1 or Solaris 10 DVD. After backing up, reboot the system.

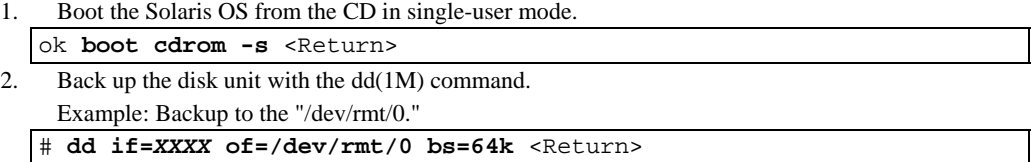

Specify the character special disk name (/dev/rdsk/c0t0d0s2) to be backed up such as "/dev/rdsk/..." with the dd(1M) command. In this case, you must specify the "s2" as the entire disk.

### **2.3.2 Restore of Disk Unit**

In the restore of a disk unit, the Solaris OS is booted from the Solaris 10 CD1 or Solaris 10 DVD. After restoring, reboot the system.

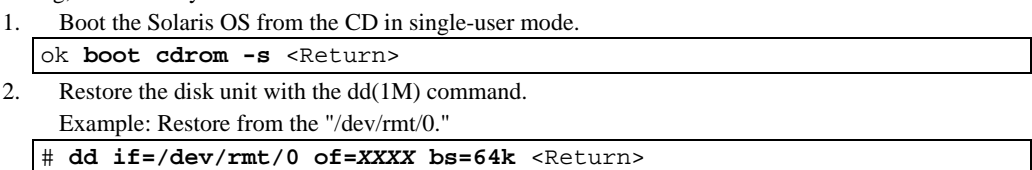

Specify the character special disk name (/dev/rdsk/c0t0d0s2) to be backed up such as "/dev/rdsk/..." with the dd(1M) command. In this case, you must specify the "s2" as the entire disk.

# **Chapter 3 Backup and Restore of System Disk (PRIMEPOWER800/900/1000/1500/2000/2 500)**

This chapter explains the procedures to backup/restore the disk (hereafter called, the system disk) containing the Solaris OS software.

### **3.1 Types of Backup Procedures**

Backup of the system disk requires that the disk and slices being backed up not be in use. The system disk contains file systems (such as the root  $\langle \cdot \rangle$  file system) that cannot be dismounted. In backing up the system disk, the special procedures are required.

The following are some of the typical ways to back up a Solaris OS system disk. Understanding them will help you choose the appropriate method to back up your system disk properly.

For detailed information about the backup procedures mentioned in b. and d., see " System Console Software User's Guide."

- a. To back up a file system unit, use the ufsdump(1M) command after booting in single-user mode. If you are restoring, use the ufsrestore(1M) command after booting from the Solaris OS CD/DVD to restore the file system unit.
	- The file system that will be backed up is only the ufs file system.
	- Disk partition information such as the size of each file system will not be backed up. You must record the information separately.
	- The ufsdump $(1M)$  command backs up the file system divided into the file unit, so it is possible to restore to a disk having a different file system size. If a limited amount of space has been used in the file system, this may back up into a space smaller than the size of the file system itself. When backing up using the ufsdump(1M) command, it is possible to restore only the file that you select.
- b. To back up a file system unit, use the ufsdump(1M) command after booting from the Solaris OS CD/DVD.

If you are restoring, use the ufsrestore(1M) command after booting from the Solaris OS CD/DVD to restore the file system unit.

- The file system that will be backed up is only the ufs file system.
- Disk partition information such as the size of each file system will not be backed up. You must record the information separately.
- The ufsdump $(1M)$  command backs up the file system divided into the file unit, so it is possible to restore to a disk having a different file system size. If limited amount of space has been used in the file system, this may back up into a space smaller than the size of the file system. In the backup using the ufsdump(1M) command, it is possible to restore only the file that you select.
- c. To back up a slice unit, use the dd(1M) command after booting from the Solaris OS CD/DVD. If you are restoring, use the dd(1M) command after booting from the Solaris OS CD/DVD to

restore the slice unit.

- If you back up slice 0, it will only be possible to restore to a disk having the same physical properties (such as disk space and a number of cylinders) as the original.
- Disk partition information such as the size of each slice will not be backed up. You must record the information separately.
- d. To back up the disk unit, use the dd(1M) command after booting from the Solaris OS CD/DVD. If you are restoring, use the  $dd(1M)$  command after booting from the Solaris OS CD/DVD to restore the disk unit.
	- The procedure divides the disk unit for back up, so it is only possible to restore to a disk having the same physical properties (such as disk space and a number of cylinders) as the original.

It is recommended that you select the SCSI device with target ID 1 for Solaris OS installation. Before selecting the disk to install Solaris OS, make sure it is connected to the SCSI adapter plugged into the PCI slot of PCI0B. In this case, the device name of the system disk will be "c0t1d0" (obtained from the controller number (0), target ID (1), and LUN number (0)). If you install Solaris OS to other than the disk having the device name "c0t1d0", (especially, a disk having the controller number other than 0) take care to carefully obtain the correct device name.

If applying the optional software that runs as part of the driver and file system from the system disk, carefully follow the instructions and notes described in the manual of each option. For example, if you configure disk mirroring using PRIMECLUSTER GDS, you must select the backup procedures described in a. above, because the PRIMECLUSTER GDS driver does not exist in the CD/DVD files. In addition, if the system disk contains a file system other than the ufs file system such as PRIMECLUSTER GFS, select the backup procedures using the backup command provided in the file system or the dd(1M) command.

# <span id="page-20-0"></span>**Chapter 4 Secondary LAN port on PRIMEPOWER250/450**

This chapter describes how to use the secondary LAN (10/100/1000Mbps) port on PRIMEPOWER250/450.

### **4.1 Outline**

The secondary LAN port on PRIMEPOWER250/450 is controlled by FUJITSU PCI Gigabit Ethernet Driver (Interface name is "fjgi") included in Solaris 10.

### **4.2 Notes**

- When using 1000 Mbps communication, be sure to set Autonegation to 'on'.
- z If using the PCI card (PW008GE4/PW008GE5/PW008QG1), please refer to the User's guide attached with the PCI card.

### **4.3 How to Set Configuration Information**

This section describes required setting to use a fjgi interface.

### <span id="page-20-1"></span>**4.3.1 Environment Setting**

This section describes how to edit files required to build environment.

### **4.3.1.1 Determining the Client Name of Target Driver**

1. To use the secondary LAN port as an IPv4 interface:

To allocate the IP address or hostname to the fjgi interface, edit /etc/hostname.fjgi\* (\* is an numerical value) file. About netmask value, please see "4.3.1.3 Defining Netmask Value" .

Example /etc/hostname.fjgi\*:

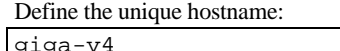

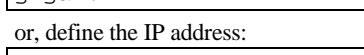

192.168.150.1

Note: If you defined the hostname in hostname.figi\* file, see the section "4.3.1.2 Defining Hostname " for detailed information.

2. To use the secondary LAN port as an IPv6 interface To allocate the IP address and prefix to the fjgi interface, edit /etc/hostname6.fjgi\* (\* is an numerical value) file.

Example /etc/hostname6.fjgi\*:

Define the unique hostname (This sample named giga-v6):

addif giga-v6/120 up

Note: If you defined the hostname in hostname.figi<sup>\*</sup> file, see the section "4.3.1.2 Defining Hostname" for detailed information.

3. To use the GigabitEthernet as an VLAN interface:

See "4.3.2.6 Configuring VLAN interface", and after defining VLAN name, proceed with above 1 or 2 procedure.

### **4.3.1.2 Defining Hostname**

Defining an IP address with a unique hostname.

1. To use secondary LAN port as an IPv4 interface:

Edit IPv4 address and hostname into the /etc/hosts file.

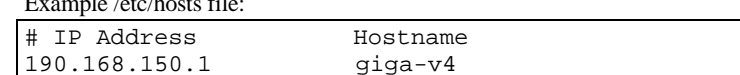

2. To use secondary LAN port as an IPv6 interface:

Edit IPv6 address and hostname into the /etc/inet/ipnodes file.

Example /etc/inet/ipnodes file:

Example /etc/hosts file:

# IP Address Hostname fe80::2e0:ff:fea6:2222 giga-v6

### **4.3.1.3 Defining Netmask Value**

To use secondary LAN port as an IPv4 interface, define a netmask value with the IP address into /etc/netmasks file.

Example /etc/netmasks file:

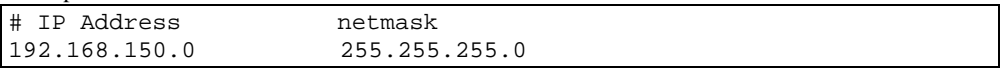

### **4.3.2 Setting the Operation Mode**

This section explains how to edit the file or implement a command to change the operation mode. When you use a secondary LAN port **without** the default method of automatic setup of speed/duplex/flowcontrol by autonegotiation, change the operation mode with the procedures described below:

### **4.3.2.1 fjgi.conf file**

When not using the default operation mode described in 4.3.2, you should use the /platform/sun4us/kernel/drv/fjgi.conf file. The set-up procedure of this file is described below:

#### **4.3.2.1.1 Parameters List**

The following table shows the list of the parameters in which setting change is possible.

### **Table 4.1 Parameters List**

<span id="page-22-0"></span>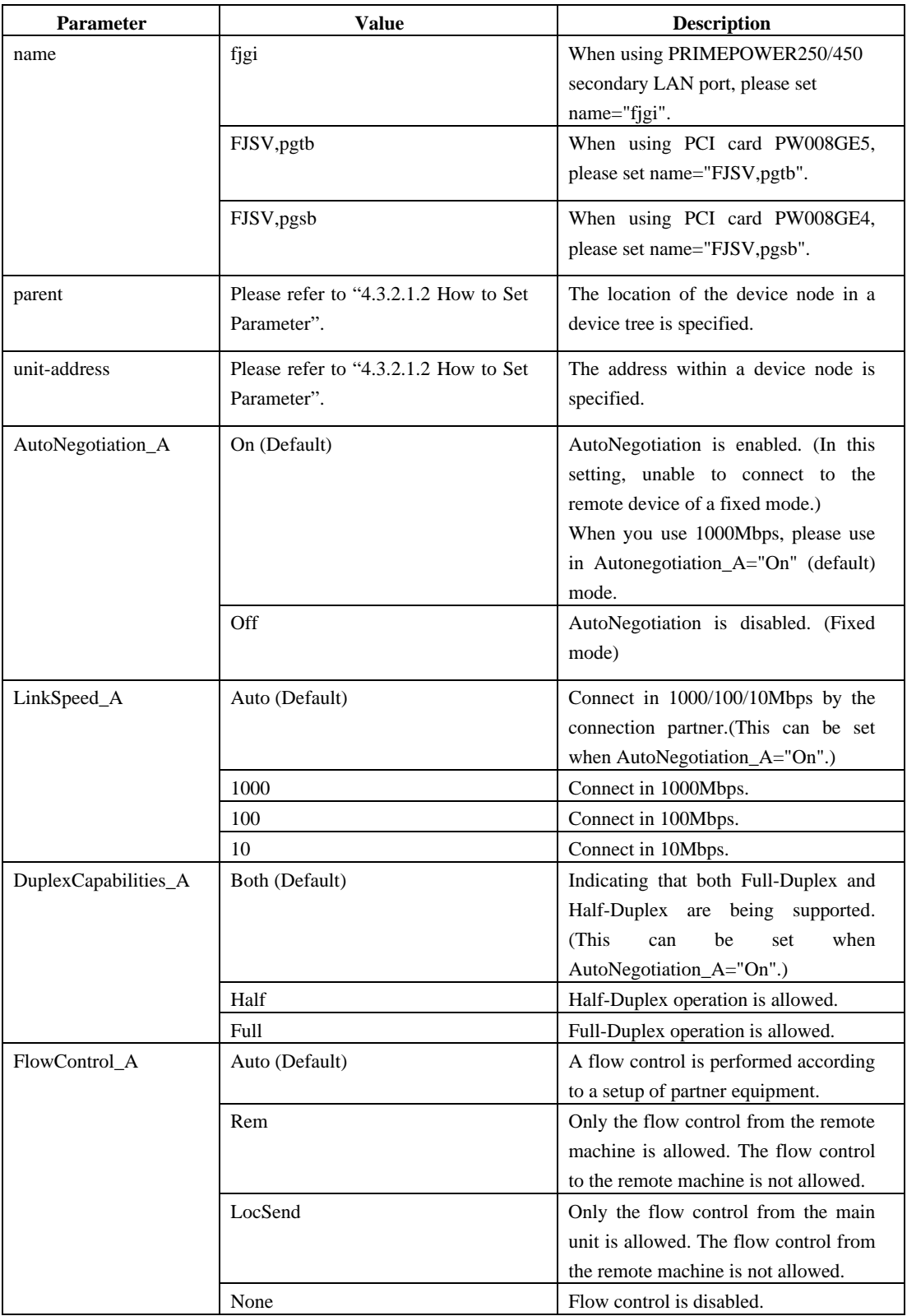

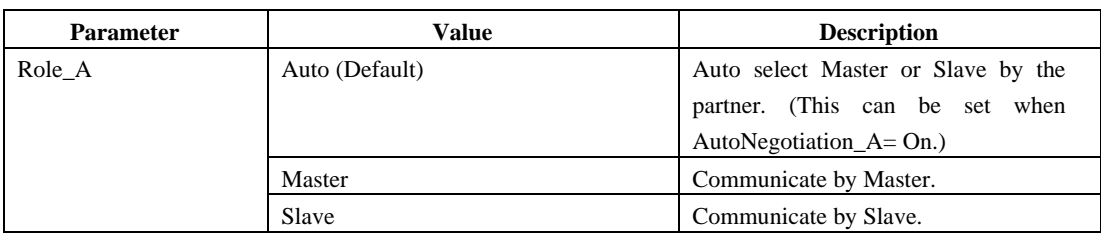

#### **4.3.2.1.2 How to Set Parameter**

The method of setting up of each parameter of the secondary LAN port (FJSV,pwga) shown in [Table 4.1](#page-22-0) is explained. If using PCI card (PW008GE4/PW008GE5/PW008QG1), please refer to the User's guide attached with PCI card.

1. Search /etc/path\_to\_inst file for a fjgi interface.

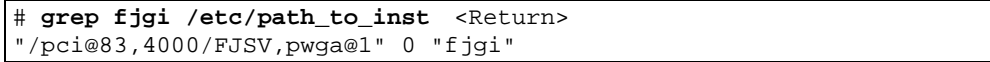

2. The interface-related parameters should be written in the /platform/sun4us/kernel/drv/fjgi.conf file. - Example: 1000Mbps Full-Duplex is set.

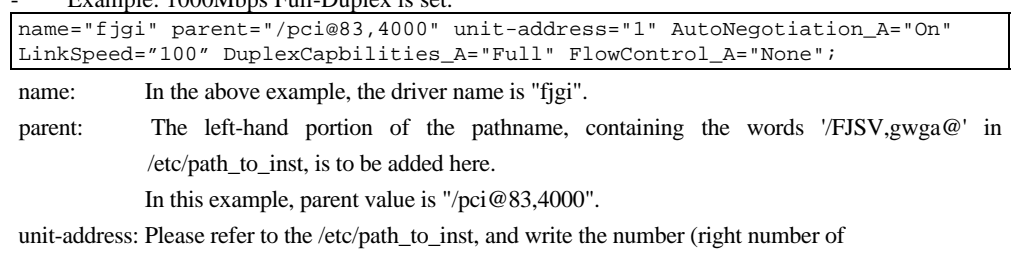

"/FJSV,pwga@..". In this example, unit-address value is "1".

3. After 2, the fjgi.conf setting is reflected by reboot.

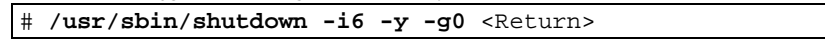

#### **4.3.2.1.3 Caution**

- Setting by fjgi.conf is necessary only when autonegation is not used for speed/duplex/flow or connecting partner cannot support autonegotiation.
- Since a setup the operation mode by the figi.conf file becomes effective per physical interface, when the VLAN interface is being used, a VLAN interface is also changed simultaneously.

### **4.3.2.2 Setting a JumboFrame**

Use of JumboFrame makes it possible to expand the TCP/IP MTU size from 1500 to 9000. As the per-packet transmission size is expanded, the number of packets processed becomes fewer and thus the CPU load is reduced.

The procedure of setting JumboFrame is show below.

Add the following line to /etc/system file. set fjgi:fjgi\_jumbo=1

b. Create /etc/fjmtu.fjgiX file and write a MTU-size between 1500 to 9000. And reboot, TCP/IP MTU-size will be set. If you don't create this file, TCP/IP MTU-size will be the default of 9000.

vi /etc/fjmtu.fjgiX

"X" is instance number. Instance number must be the same as /etc/hostname.fjgi\* file's \*.

**Notes** 

- If you set a JumboFrame, it will be unable to transmit and receive the data of IEEE802.3 form.
- If you use two or more cards, or VLAN interfaces, enabling JumboFrame function becomes effective to all cards and all interfaces.
- When you perform file transfer by FTP, please set MTU size to less than 8232byte.
- Please use Jumbo Frames function only in 1000 Mbps communication. If you use Jumbo Frames in 10 Mbps or 100 Mbps, you won't be able to use the Jumbo Frame function.

### **4.3.2.3 To use ndd(1M) Utility**

By using the ndd command, mode of operation can be changed dynamically.

Below shows how to reference and set each parameter by ndd command with examples.

Reference:

```
ndd -get /dev/fjgi 'param' (param: each parameter) 
example) # ndd -get /dev/fjgi 'link_status'
```
Settings:

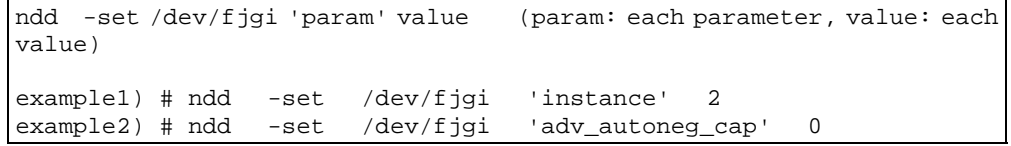

To reflect the changed setting:

```
ndd -set /dev/fjgi 'instance' value 
(Set the relevant interface instance number.) 
ndd -set /dev/fjgi 'adv_autoneg_cap' 0 
(Once, turn off the function of AutoNegotiation.) 
ndd -set /dev/fjgi 'adv_autoneg_cap' 1 
(Then, turn on the function of AutoNegotiation.) 
example) In case, to set the setting of fjgi0 1000Full => 100Half. 
  # ndd -set /dev/fjgi 'instance' 0 
  # ndd -set /dev/fjgi 'adv_1000fdx_cap' 0 
        -set /dev/fjgi 'adv_1000hdx_cap' 0<br>-set /dev/fjgi 'adv 100fdx cap' 0
  # ndd -set /dev/fjgi 'adv_100fdx_cap' 0 
  # ndd -set /dev/fjgi 'adv_autoneg_cap' 0 
  # ndd -set /dev/fjgi 'adv_autoneg_cap' 1
```
A list of parameter can be used with ndd command.

**Table 4.2 A list of parameters** 

| <b>Parameter</b> | <b>Status</b> | <b>Meaning</b>                |
|------------------|---------------|-------------------------------|
| ?                | Read only     | Display parameter list        |
| link status      | Read only     | $0:$ Link down                |
|                  |               | $1:$ Link up                  |
| link speed       | Read only     | 1000:1000Mbps                 |
|                  |               | 100:100Mbps                   |
|                  |               | 10:10Mbps                     |
| link mode        | Read only     | 0 : Half Duplex communication |
|                  |               | 1 : Full Duplex communication |
| autonego         | Read only     | $0:$ Autonegotiation is Off.  |
|                  |               | 1 : Auotnegotiation is On.    |

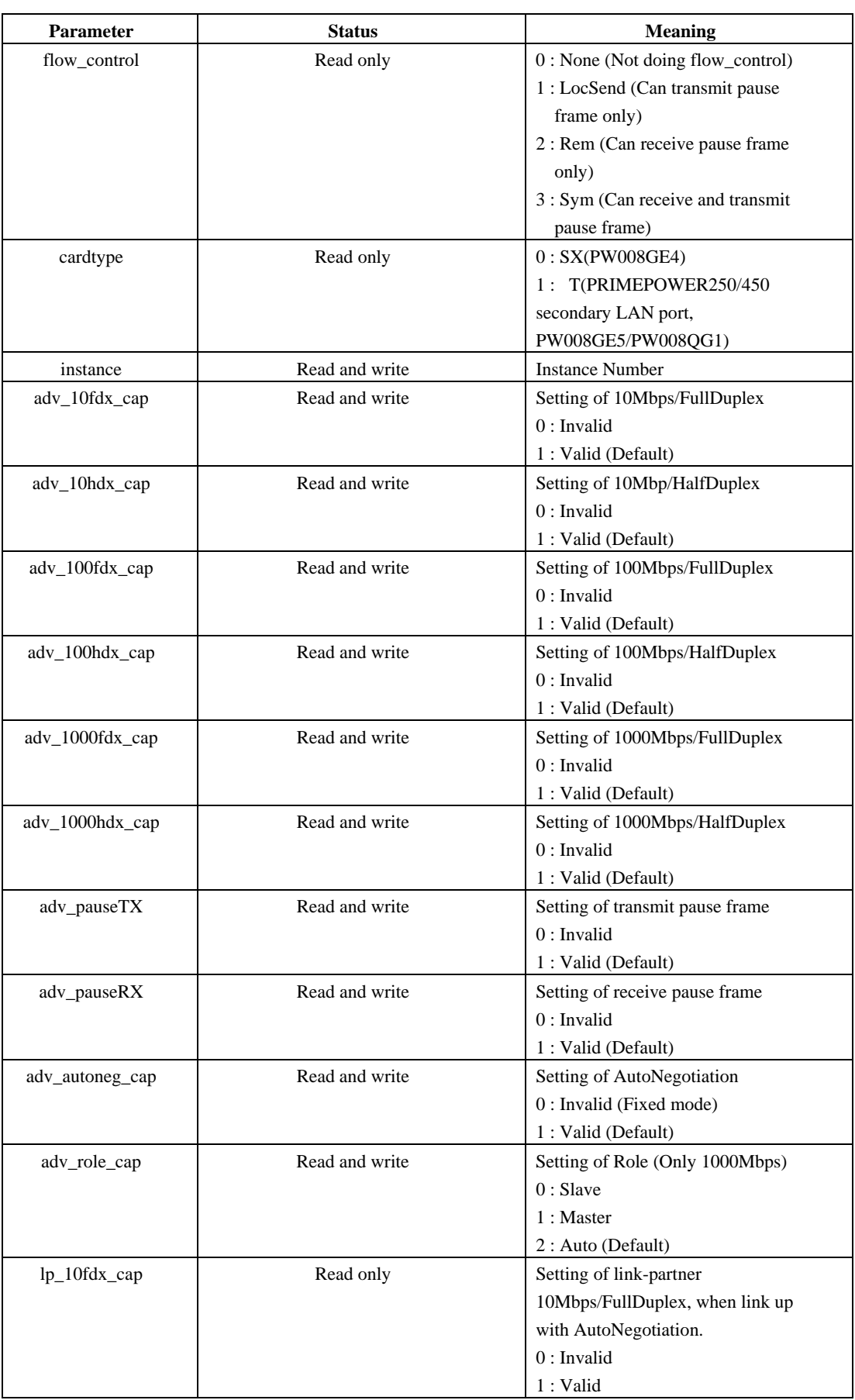

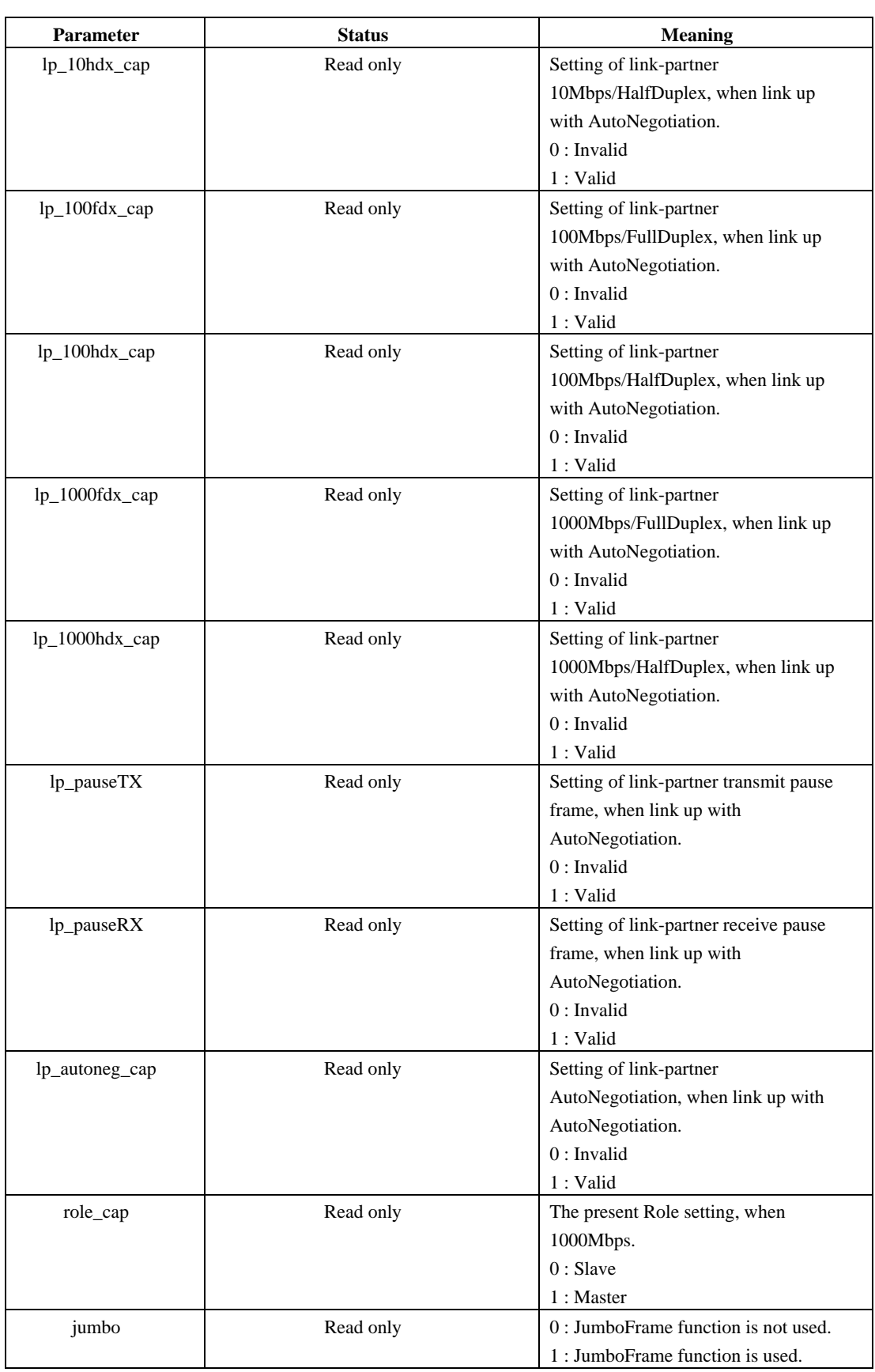

**Notes** 

- Because of the specification of ndd utility, if two or more processes execute ndd command for a fjgi interface at the same time, the value will be invalid.

- If you execute ndd command repeatedly, fjgi interface performance may drop.
- The values of link\_speed, link\_mode, autonego, flow\_control are effective, only when link\_status  $= 1$ . If link\_status  $= 0$ , these values are invalid.
- The values of lp\_10fdx\_cap, lp\_10hdx\_cap, lp\_100fdx\_cap, lp\_100hdx\_cap, lp\_1000fdx\_cap, lp\_1000hdx\_cap, lp\_pauseTX, lp\_pauseRX, lp\_autoneg\_cap are effective, only when communication is done without Autonegation or Autonegation has not been established.
- The values set by ndd command are invalid after reboot.
- Since a setup of the operation mode by the ndd command becomes effective per physical interface, when IPv4/IPv6 interface, SNA/FNA interface or the VLAN interface is being used, those are also changed simultaneously.

### **4.3.2.4 Changing the setting of FCode**

This section explains how to change the communication mode settings of FCode with examples. If using PCI card (PW008GE4/PW008GE5/PW008QG1), please refer to the User's guide attached with PCI card.

It is needed when don't use autonegotiation for speed/duplex/flowcontrol or connecting partner cannot support autonegotiation.

#### **[FCode Force mode (Speed Fixed and disable autonegotiation) setting method]**

Search for the device path of 'FJSV' or 'pwga' in the OK prompt screen.

#### **Example**

```
ok show-nets <Return> 
a) /pci@83,2000/FJSV,pwga@1 
b) /pci@1f,4000/network@1,1 
q) NO SELECTION 
Enter Selection, q to quit:
```
In this example, a) is the device path of the pwga (secondary LAN port)

```
With the following command, the device is specified.
```

```
ok cd /pci@83,2000/FJSV,pwga@1 <Return>
```
Implement the following commands, it will change from AutoNegotiation mode to Force mode. This setting is invalid during OBP (Open Boot Prom). PW008GE4 (1000BASE-SX) can use only 3) speed setting commands.

#### 1) Role setting commands

slave-mode (slave)

2) Half Duplex setting commands

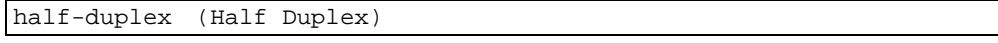

3) Speed setting commands

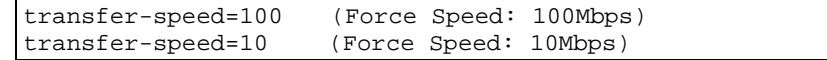

With the following command, the device setting information is displayed.

```
ok .prp <Return>
```
#### **Example: PRIMEPOWER 450**

```
ok cd /pci@83,2000/FJSV,pwga@1 <Return> 
ok .prp <Return> 
   role slave *1
    duplex hat{t} half *2<br>transfer-speed 0000000a *3transfer-speed 0000000a<br>cabinet-name Cabinet#0
    cabinet-name
     board-name Motherboard#1 
     assigned-addresses 83002810 00000000 00100000 00000000 00010000 
                          82002830 00000000 00110000 00000000 00010000
```
\*1: Appears only when slave-mode is set.

\*2: Appears only when half-duplex is set.

\*3: Appears only when transfer-speed is set. [10Mbps:0xa, 100Mbps:0x64] In the default, those \*1,\*2 and \*3 are not appeared.

#### **FCode Change back to default setting (AutoNegotiation mode) method**

To return to the default setting after setting Fcode Force mode, do as follows:

On ok prompt screen, implement below command or power-off the system and power-on again. (Implement only reset command cannot back to default setting.)

ok **reset-all** <Return>

### **4.3.2.5 Network Install**

The procedure which uses fjgi interface to install the Solaris OS via a network from an installation server is explained below.

- 1. Setup the install server and the clients to install the Solaris OS.
- About setup of install server and clients, refer to "Solaris 10 Installation Guide."
- 2. In an installation server, execute the command shown below and check the root directory of a client system. The root directory of a client system is described by the /etc/bootparams file of an installation server.

# **grep** *CLIENT\_NAME* **/etc/bootparams** <Return>

#### **Example**

```
# grep CLIENT_NAME /etc/bootparams 
CLIENT_NAME root=SERVER_NAME:/netinstall/Solaris_10/Tools/Boot 
install=
```
In the example, the root directory of this client is set to /netinstall.

CLIENT\_NAME is the name of client system.

SERVER\_NAME is the name of install server.

#### **Information**

When the root directory name is not described by the /etc/bootparams file, please refer to "Solaris 10" Installation Guide."

3. Check the ok prompt of OpenBootPROM is displayed on the client system.

If OS is booted, please stop a system by the shutdown(1M) command as follows.

```
# /usr/sbin/shutdown -i0 -g0 -y <Return>
```
#### **Example**

```
# /usr/sbin/shutdown -i0 -g0 –y 
     ....... 
(shutdown messages are displayed) 
     .......
```
ok

4. Search the device path to the secondary LAN port with a show-nets command from ok prompt of a client system.

```
ok show-nets <Return>
```
### **Example**

```
ok show-nets 
   a) /pci@83,2000/FJSV,pwga@1 
   b) /pci@1f,4000/FJSV,pgsb@4 
   q) NO SELECTION 
   Enter Selection, q to quit:
```
- 5. From ok prompt of a client system, please start a client system using the secondary LAN port. ok **boot /pci@83,2000/FJSV,pwga@1** <Return>
- 6. Install the Solaris

### **4.3.2.6 Configuring VLAN interface**

### **4.3.2.6.1 IEEE 802.1Q TagVLAN**

The outline about a VLAN interface and directions required in order to setup VLAN interface are explained.

### **About IEEE802.1Q TagVLAN**

By using VLAN, traffic management of two or more networks by a single physical interface becomes possible. In order to create a VLAN environment, which resembles [Figure 4.1 Example of VLAN](#page-30-0)  [environment,](#page-30-0) a VLAN setup (VLAN ID and Tagged/Untagged) of a switch is required.

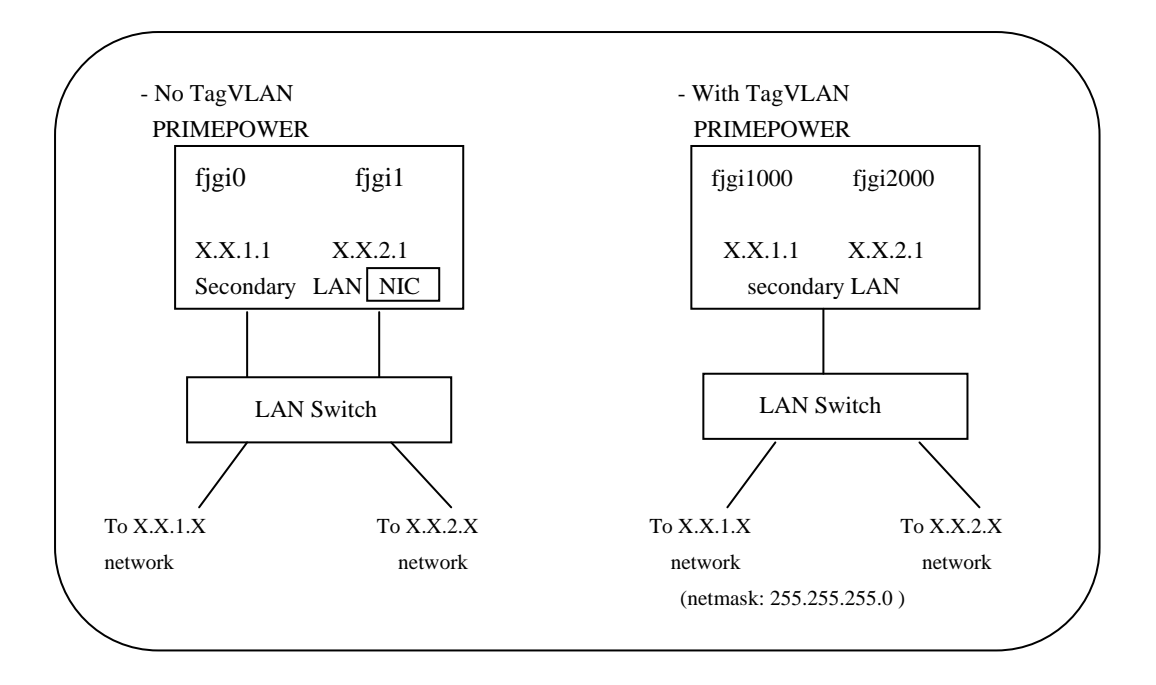

#### **Figure 4.1 Example of VLAN environment**

<span id="page-30-0"></span>By using VLAN, traffic management of two or more networks by the single physical interface can be done. In order to create [Figure 4.1 Example of VLAN environment](#page-30-0), it is needed a VLAN setup (VLAN ID and Tagged/Untagged) of a switch.

The vlan numbers fjgi interface can offer:

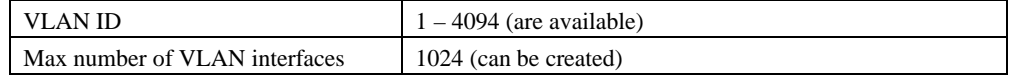

#### **4.3.2.6.2 How to create the VLAN interface**

-To create the VLAN interface.

By setting the interface number to more than 1000, it becomes possible to distinguish VLAN interface from physical interface.

**How to set:** 

- In case to create the "VLAN ID = 1" VLAN interface from instance = 0 physical interface. Please refer to ["4.3.1](#page-20-1) [Environment Setting](#page-20-1) ", and create the interface named as fjgi1000.
- In case to create the "VLAN ID = 231" VLAN interface from instance = 3 physical interface. Please refer to ["4.3.1](#page-20-1) [Environment Setting"](#page-20-1), and create the interface named as **fjgi231003**.

```
Low 3 digits of VLAN interface number : physical instance number 
Upper digits except low 3 digits of VLAN interface number: VLAN ID(1 - 
4094).
```
**VLAN interface number = VLAN ID \* 1000 + physical instance number** 

**Note:** 

- $\bullet$  When connecting with a LAN switch, Tag VLAN needs to be set to a LAN switch. (Please refer to a LAN switch specification which supported Tag VLAN.)
- Please use a VLAN interface only with TCP/IP protocol. Please do not use it with SNA/FNA and OSI

protocol.

- Since PRIMECLUSTER GLS 4.1A20 or previous version do not correspond to a VLAN interface, please do not use VLAN interface with those. PRIMECLUSTER GLS 4.1A30 or later (only Fast switching mode or NIC switching mode) can use VLAN interface.
- z VLAN function can be used only in Solaris 8, Solaris 9 or Solaris 10.
- In the environment where PRIMECLUSTER has been installed, in case you use a VLAN interface, please check that the "SMAWdtcp" package has not been installed. When installed, please remove that package or do not use a VLAN interface.
- z A VLAN interface uses about 700Kbyte at MTU size 1514byte or 900Kbyte at MTU size 9014byte of memory (at the time of no communicating). Therefore, when creating two or more VLAN interfaces and performing communication, a slowdown may occur due to the shortage of resources depending on the system configuration.

### **4.4 Messages**

Messages by fjgi driver are listed in the following table.

| <b>Message</b>                                                                                                    | Cause                                                                                                    | Workaround                                                                                                    |
|----------------------------------------------------------------------------------------------------|----------------------------------------------------------------------------------------------------|----------------------------------------------------------------------------------------------------|
| network connection down                                                                                            | Link down was happened.                                                                                                    | When Link down not intended is<br>generated, abnormality of the<br>transmission line is thought. Please<br>confirm the specification of the cable<br>and the switch. |
| network connection up<br>using portA<br>speed:<br>autonegotiation:<br>duplex mode:<br>flowctrl:<br>$)*1$<br>(role: | Connected<br>-speed<br>1000: Transmitting and receiving by<br>1000Mbps<br>100: Transmitting and receiving by<br>100Mbps<br>10: Transmitting and receiving by<br>10Mbps<br>-autonegotiation<br>on: Set in autonegotiation<br>off: Not setting in autonegotiation<br>-duplex mode<br>full: Transmitting and receiving by<br>full duplex<br>half: Transmitting and receiving by<br>half duplex<br>-flowctrl<br>symmetric: Doing Flowcontrol each<br>other<br>remote send: Accept Flowcontol only<br>from<br>the<br>other.<br>local send: Doing only own<br>Flowcontrol | There is no problem.                                                                                                    |
|                                                                                                    | none: Not doing Flowcontrol.                                                                                                    |                                                                                                    |

**Table 4.3 Console Messages of the fjgi driver** 

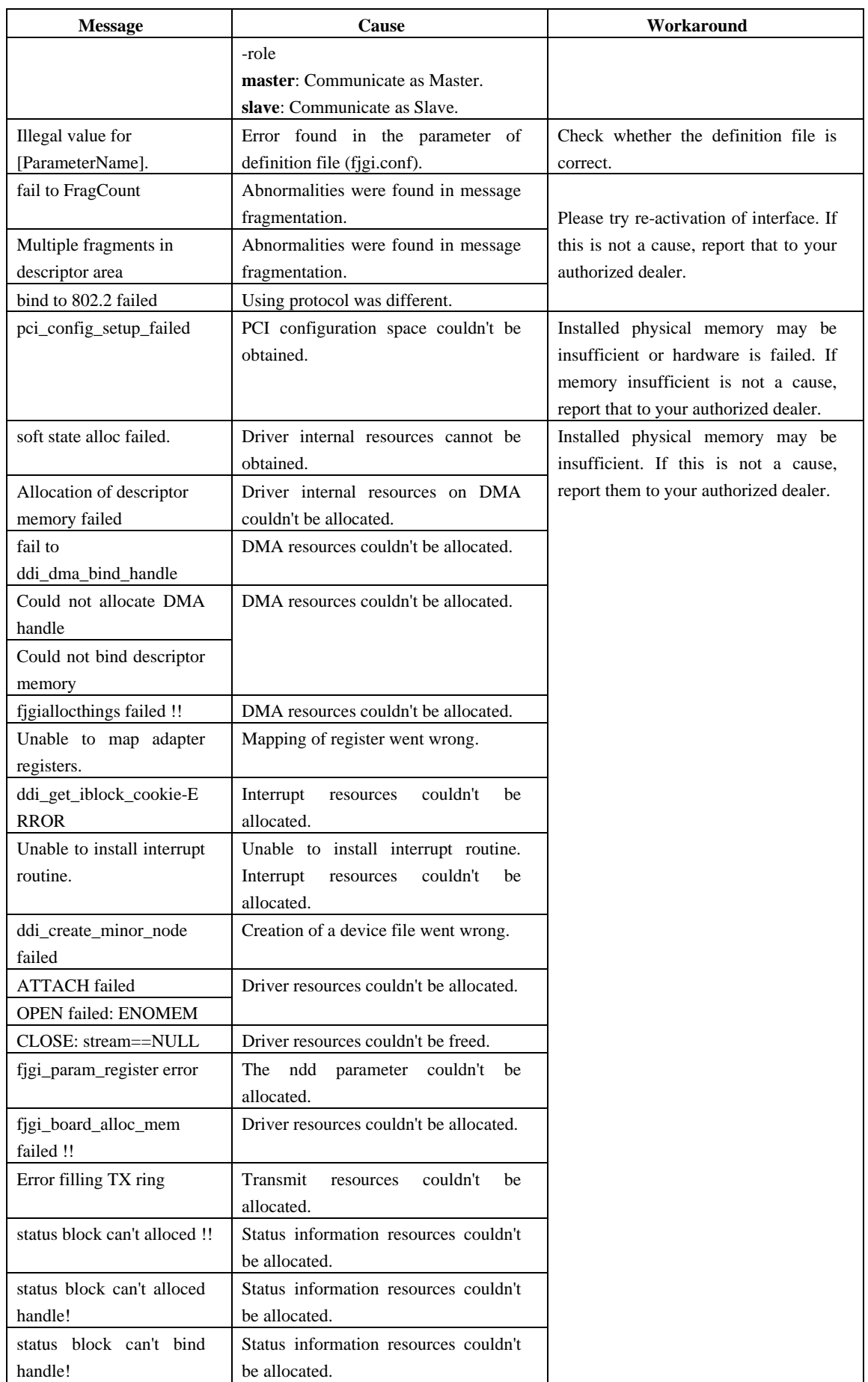

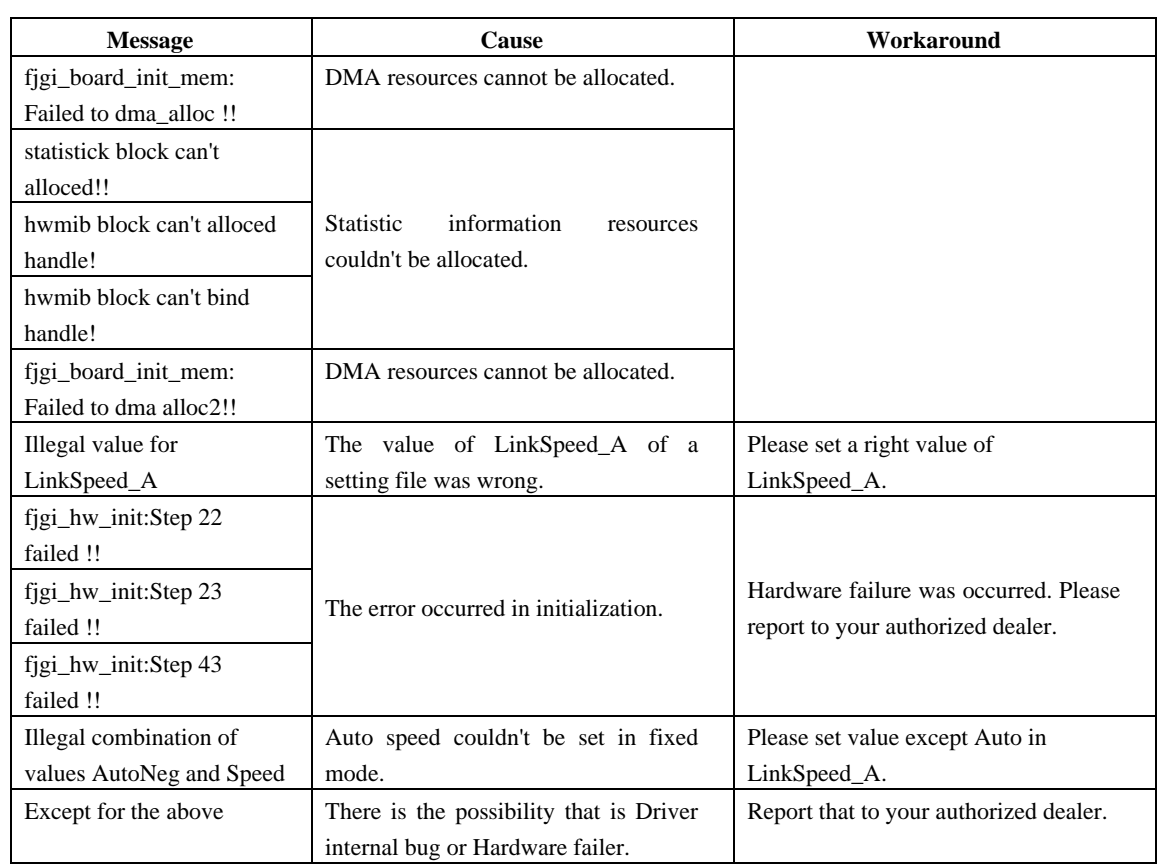

\*1: This appears only when 1000Mbps is used.

#### **Table 4.4 Machine management report messages**

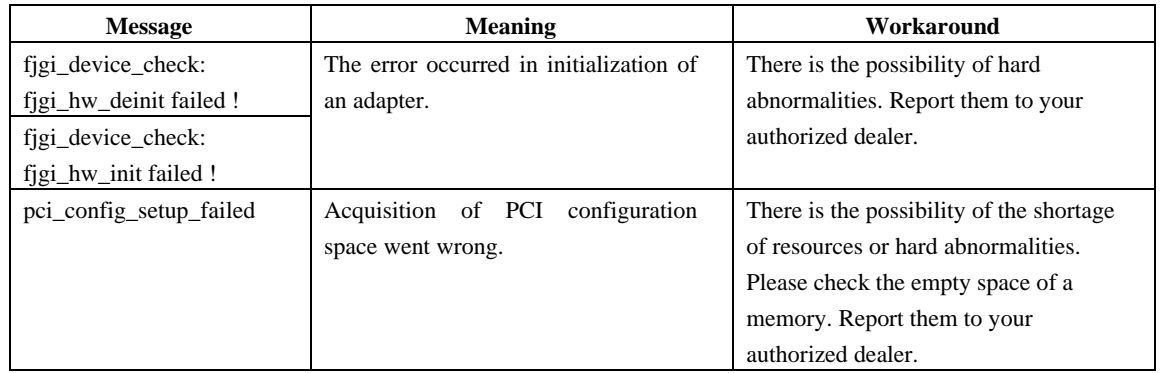

### **4.5 Using GigabitEthernet on a Cluster System**

### **4.5.1 Support for Cluster System**

The contents of support at the time of using by the cluster system, the environmental setting method, etc. are explained.

GigabitEthernet has the following functions on the cluster system:

• Operation standby mode

- $\bullet$  1:n operation standby mode
- $\bullet$  Mutual standby mode
- TCP/IP communication
- z Using to the cluster interconnect (PRIMECLUSTER). (But, using in a JumboFrame or as VLAN interface can not be performed)

The support ranges of takeover form are the following ranges.

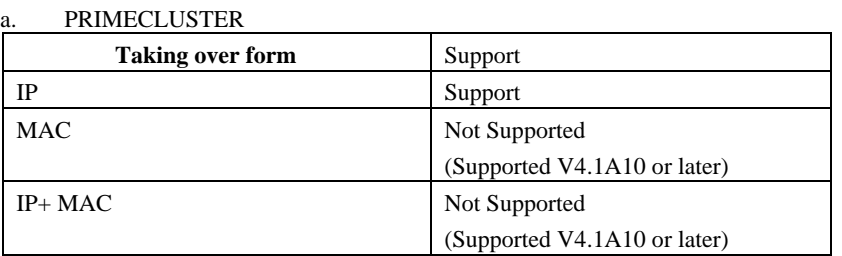

#### **Caution**

Using over operation management LAN (LAN used for cluster operation management view) cannot be supported.

### **4.5.2 Cluster Environment Setup Procedure**

Set up the cluster environment in the same way as for the other LAN driver, follow "Setting up the Network" in the "PRIMECLUSTER manual". Note that the secondary LAN port (fjgi interface) resource name is "fjgi".

### **4.5.3 Notes in Cluster Environment**

Please use "PRIMECLUSTER 4.1 or later" for a cluster system to use fjgi interface. If an earlier version of cluster system is used, fjgi interface cannot be used for private LAN nor for IP address fail-over on public LAN.

When using fjgi interface as the cluster interconnect, please perform the following command before initial composition setup.

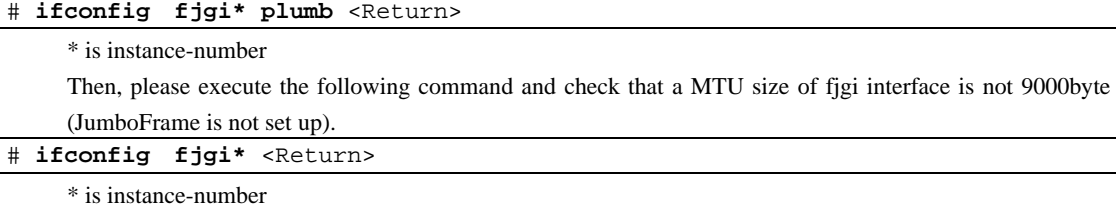

GigabitEthernet in a JumboFrame function cannot be used to the cluster interconnect.

GigabitEthernet as VLAN interface cannot be used to the cluster interconnect.

# **Chapter 5 Precautions**

This chapter explains necessary precautions.

## **5.1 Limitations and known bugs for Solaris**

This chapter explains limitations and known bugs for Solaris.

#### **Table 5.1 Limitations and known bugs for Solaris**

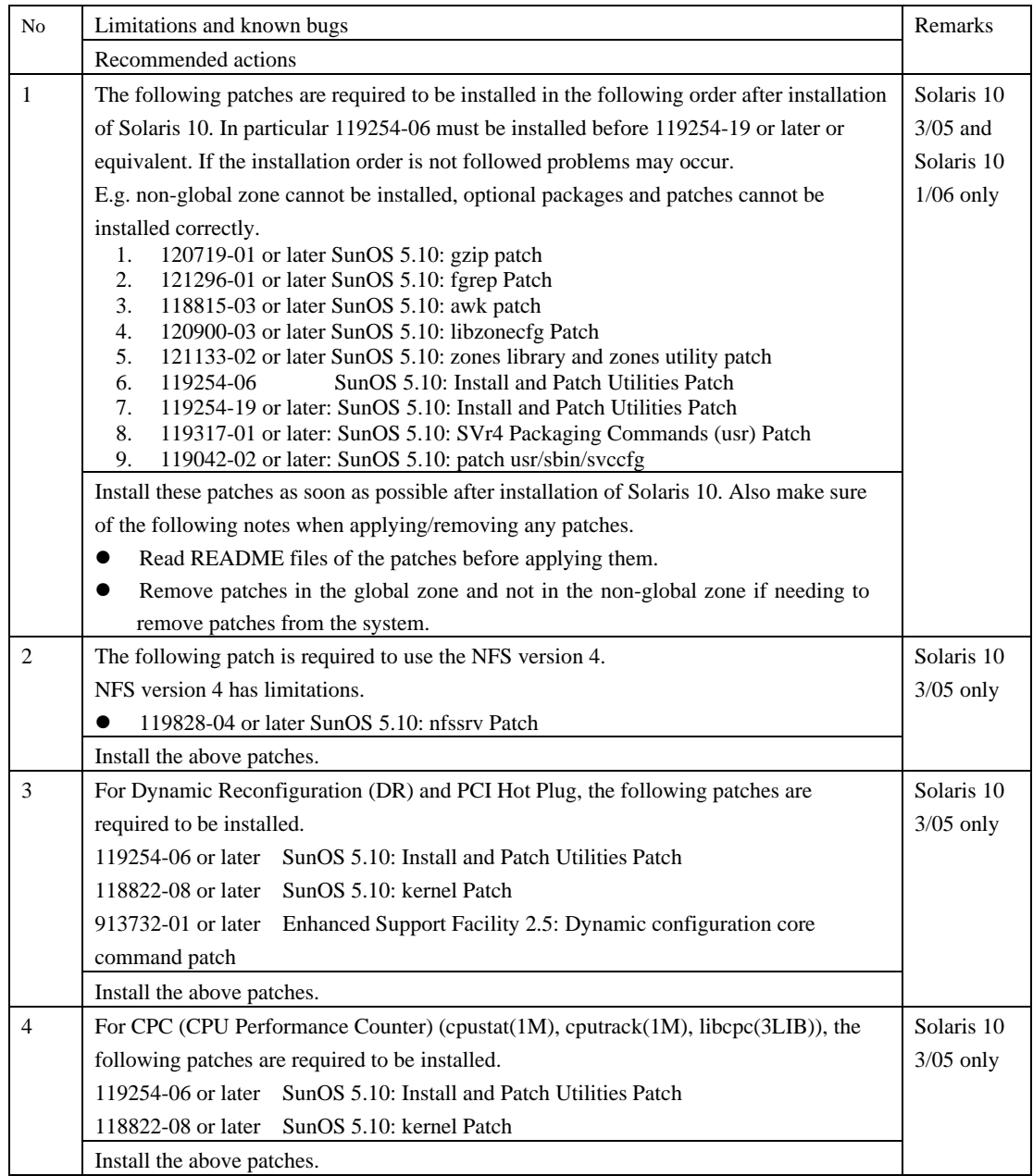

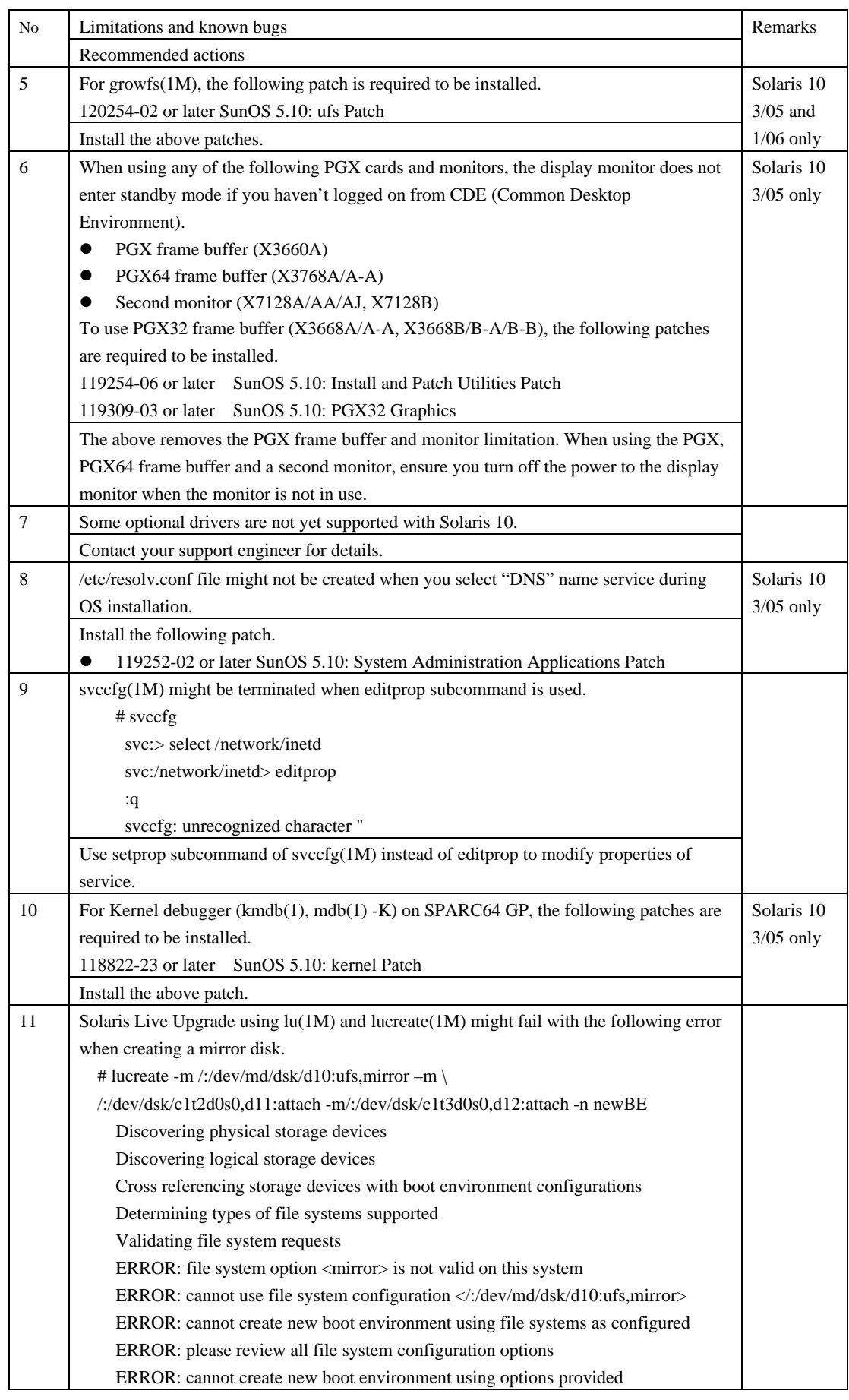

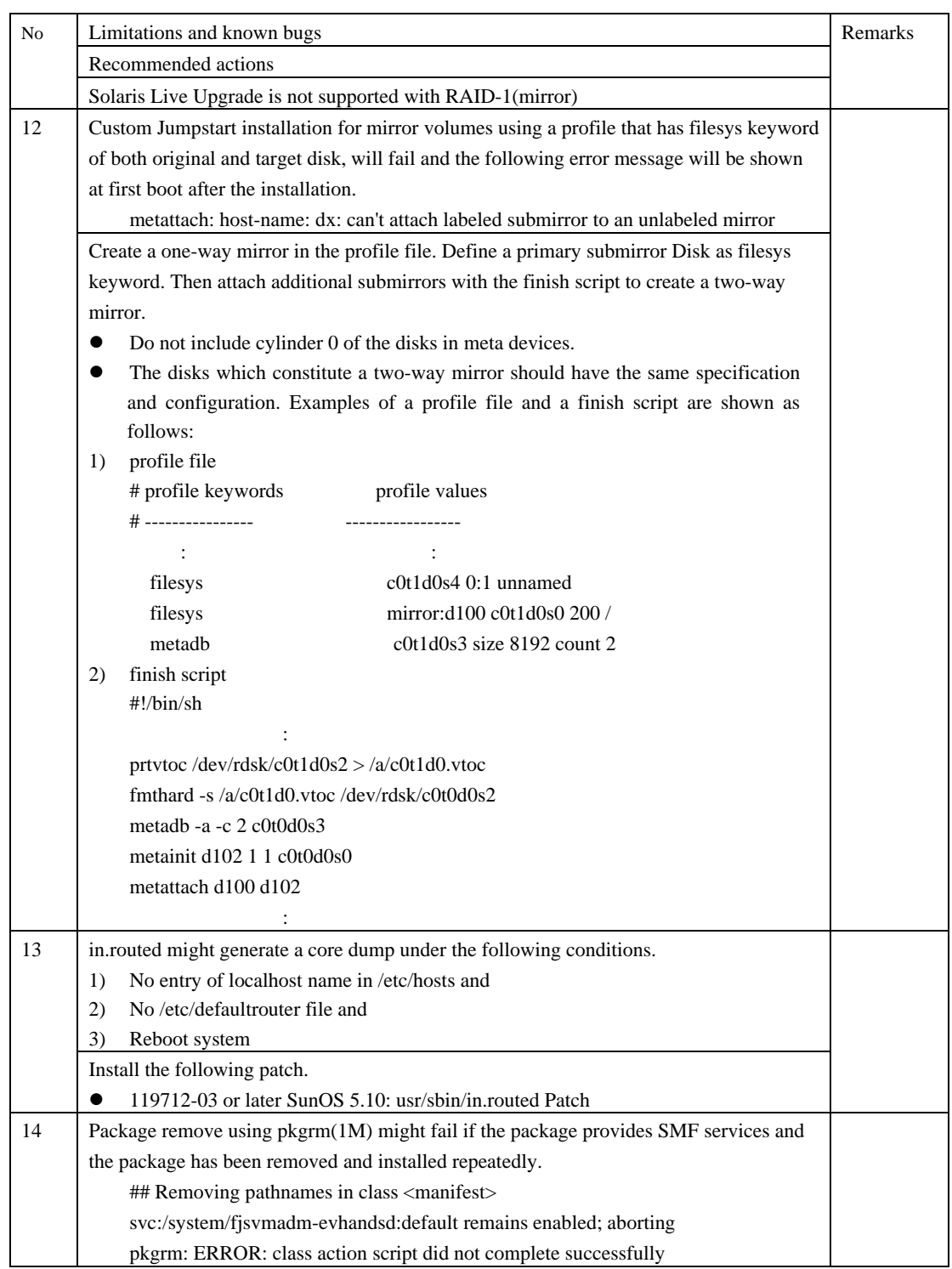

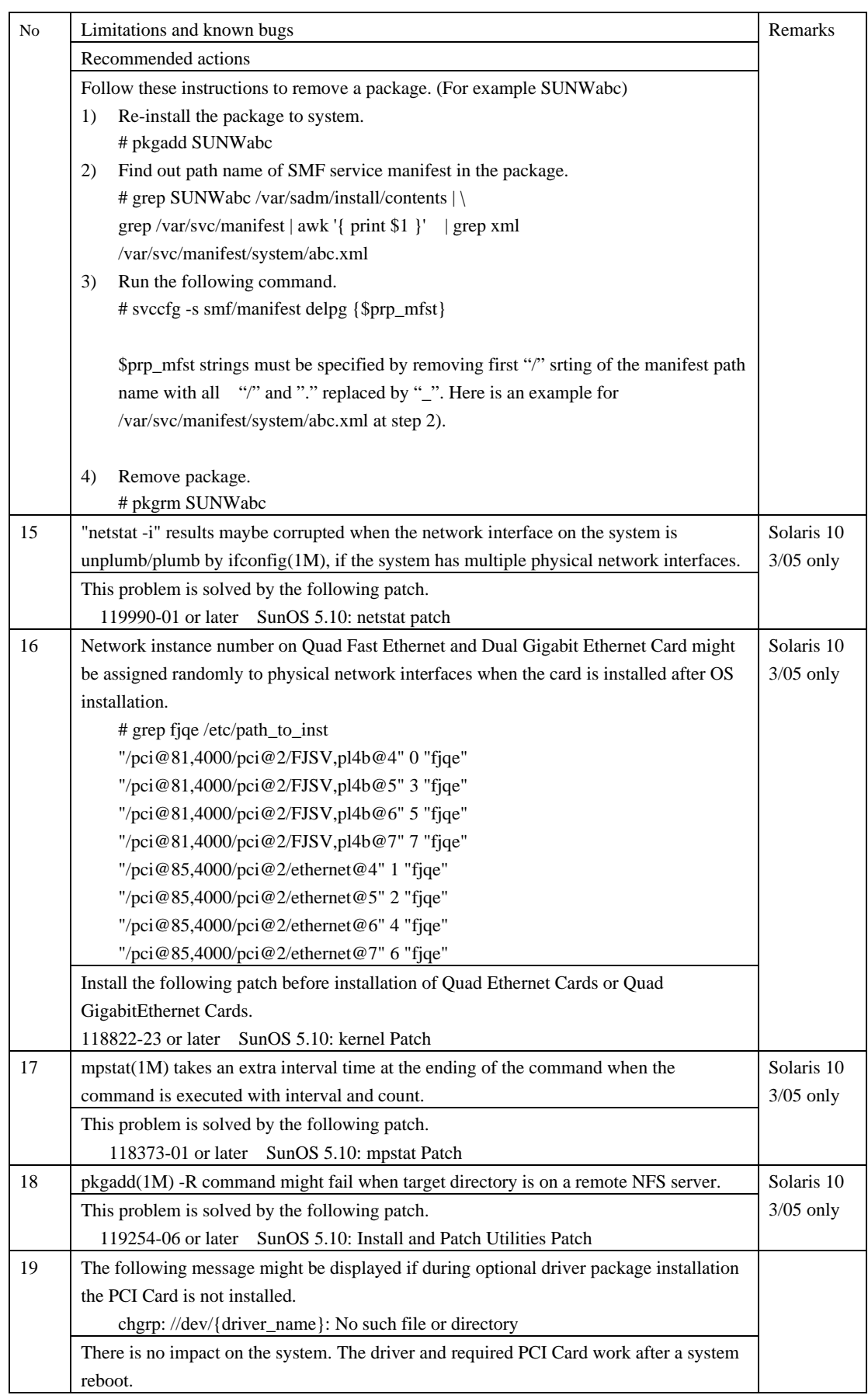

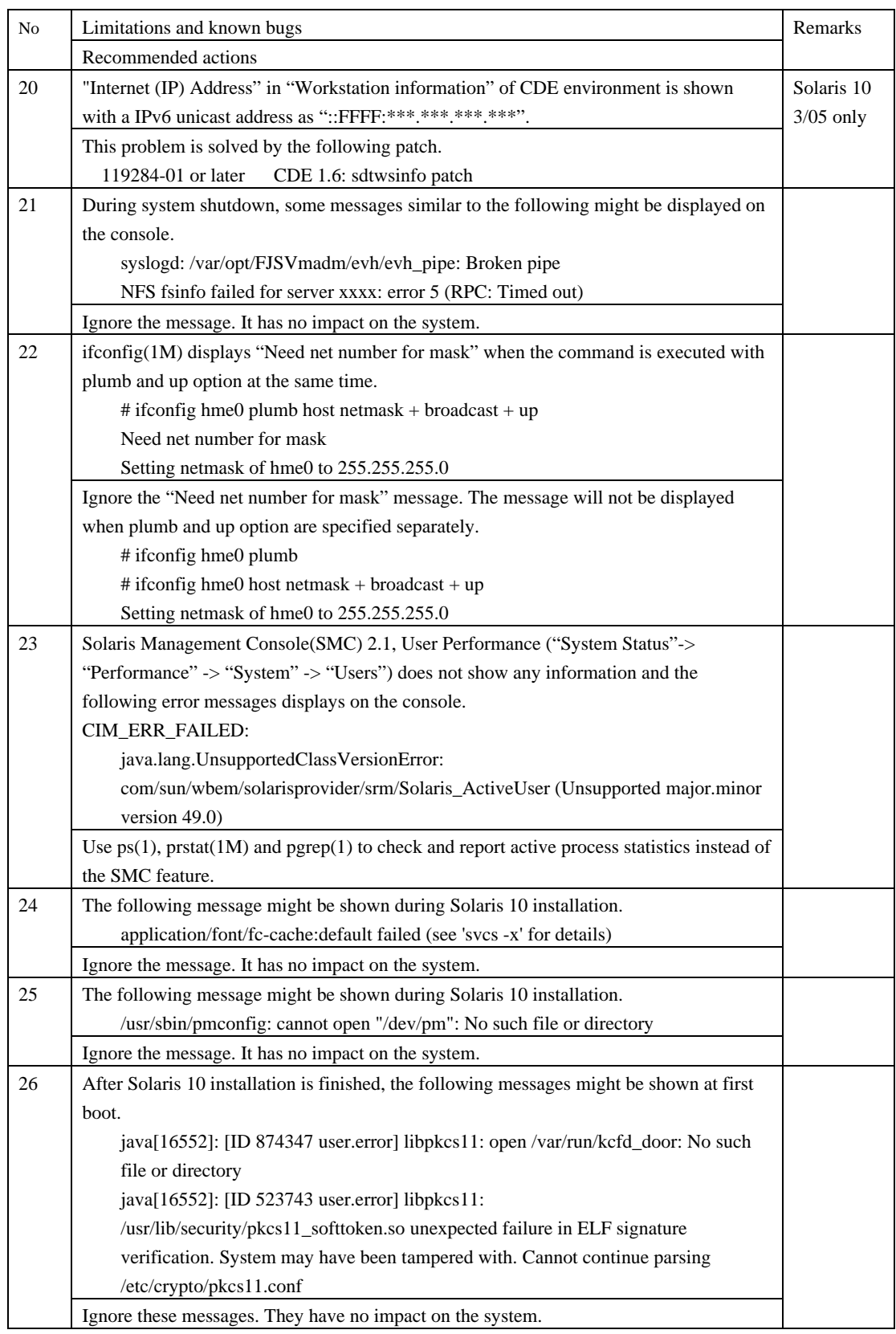

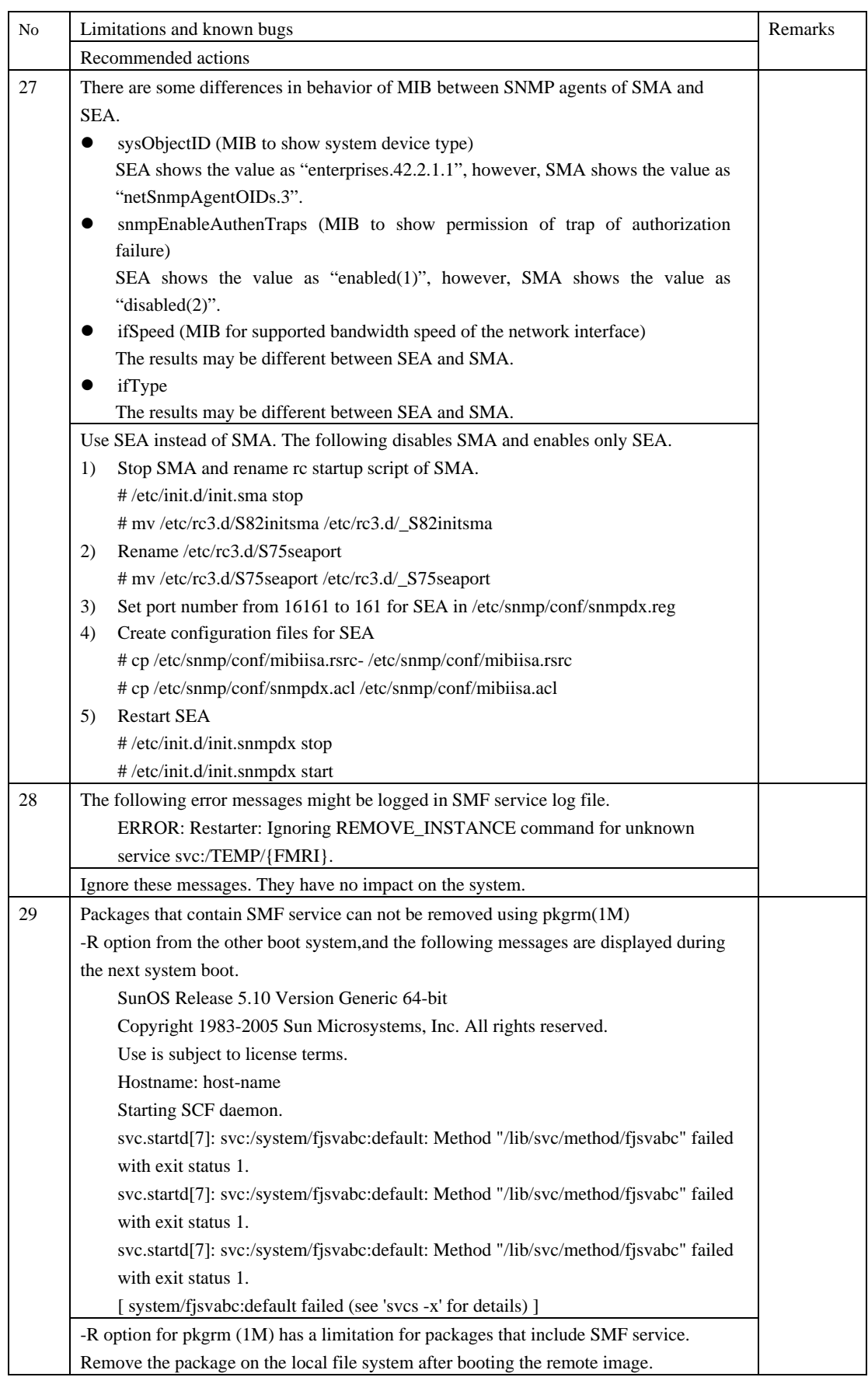

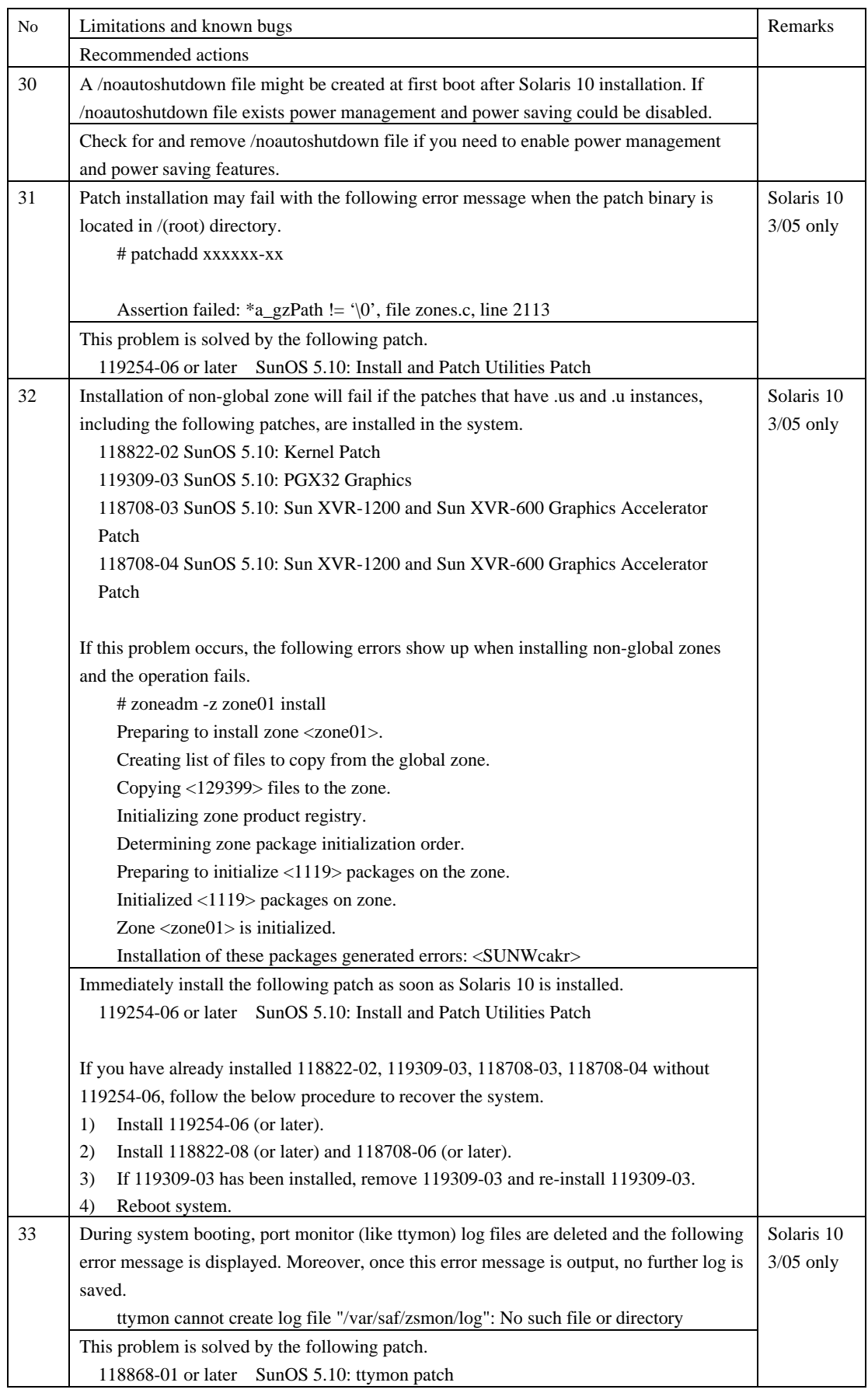

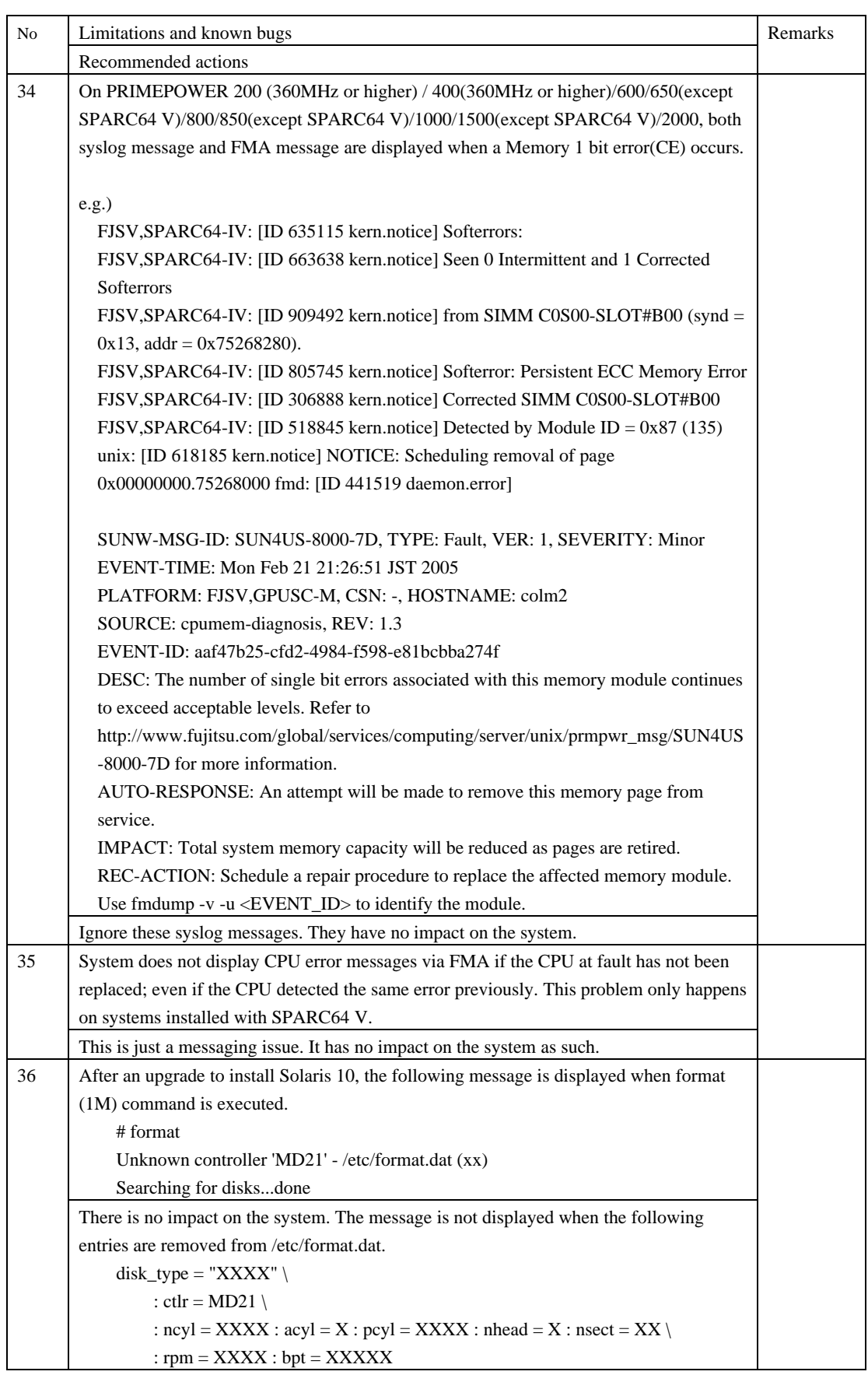

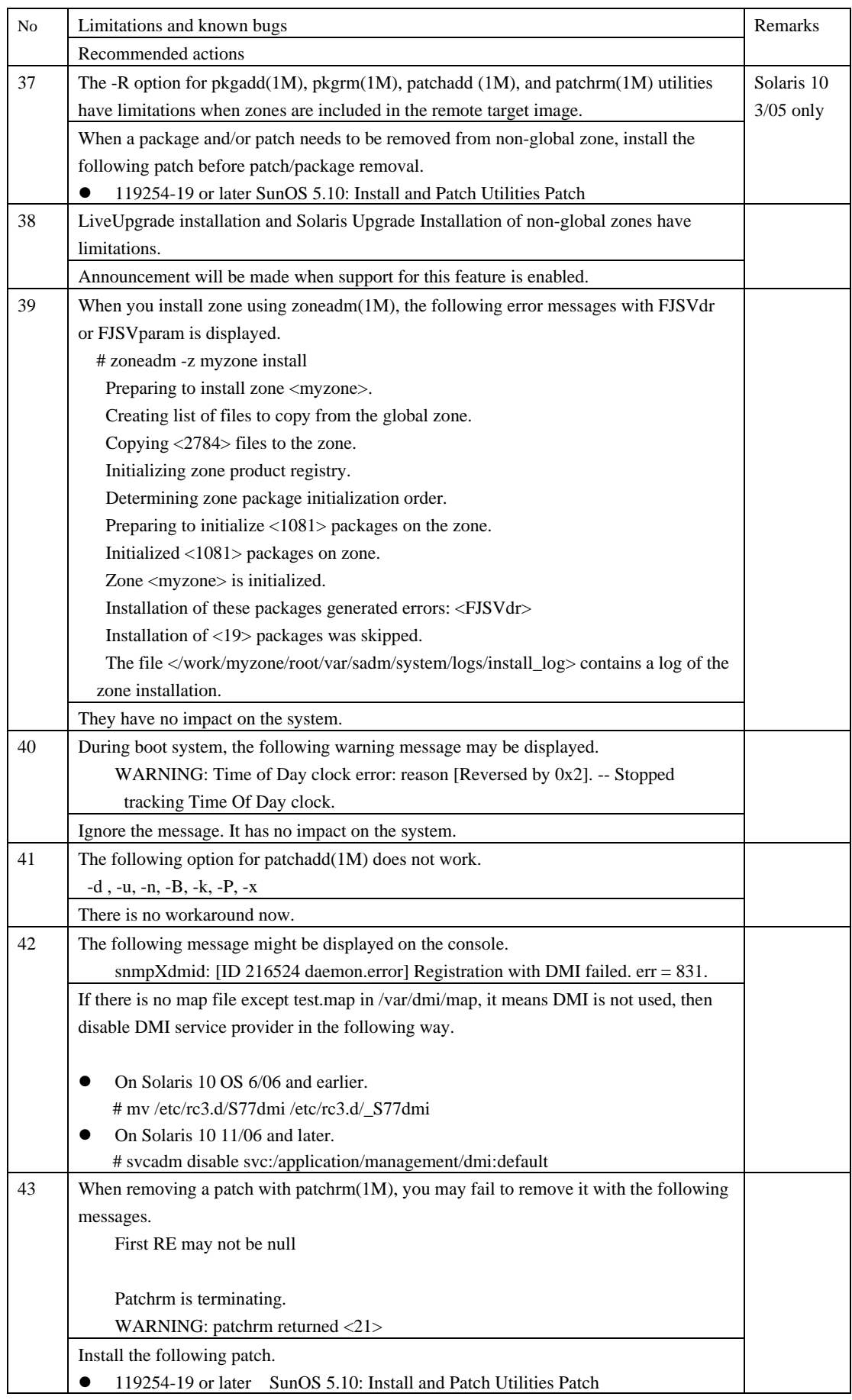

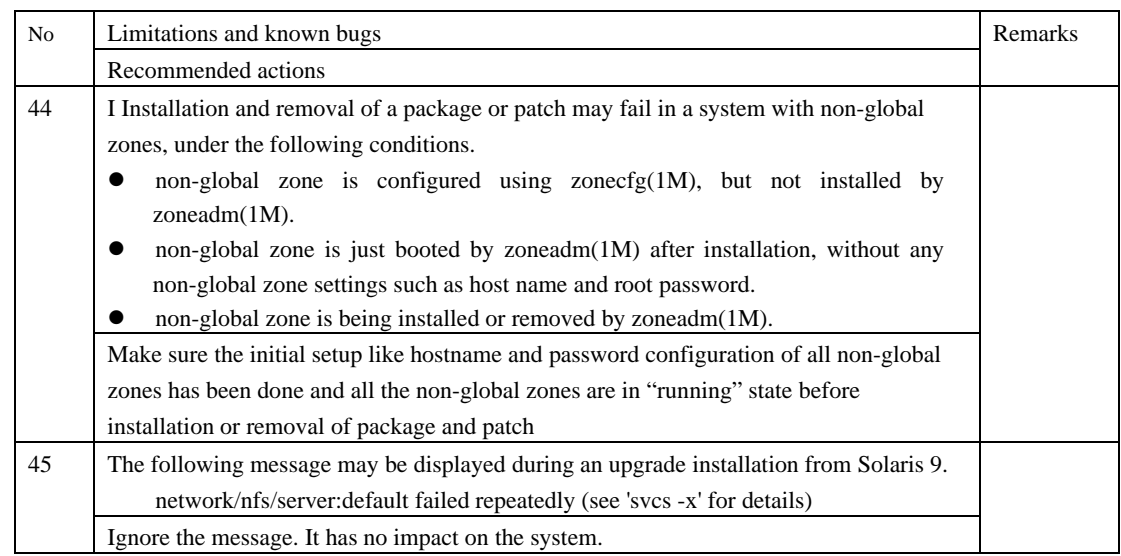

### **5.2 Specification and incompatibility for Solaris**

This chapter explains specification and incompatibility for Solaris.

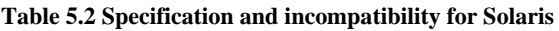

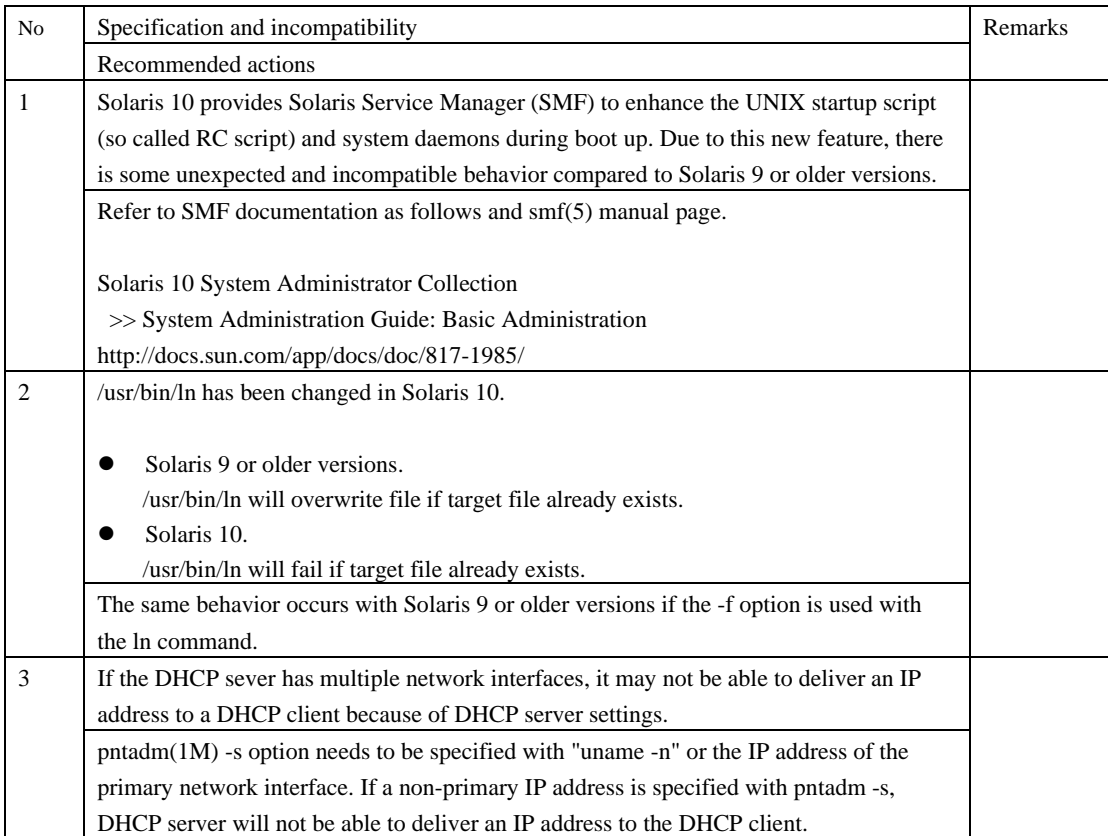

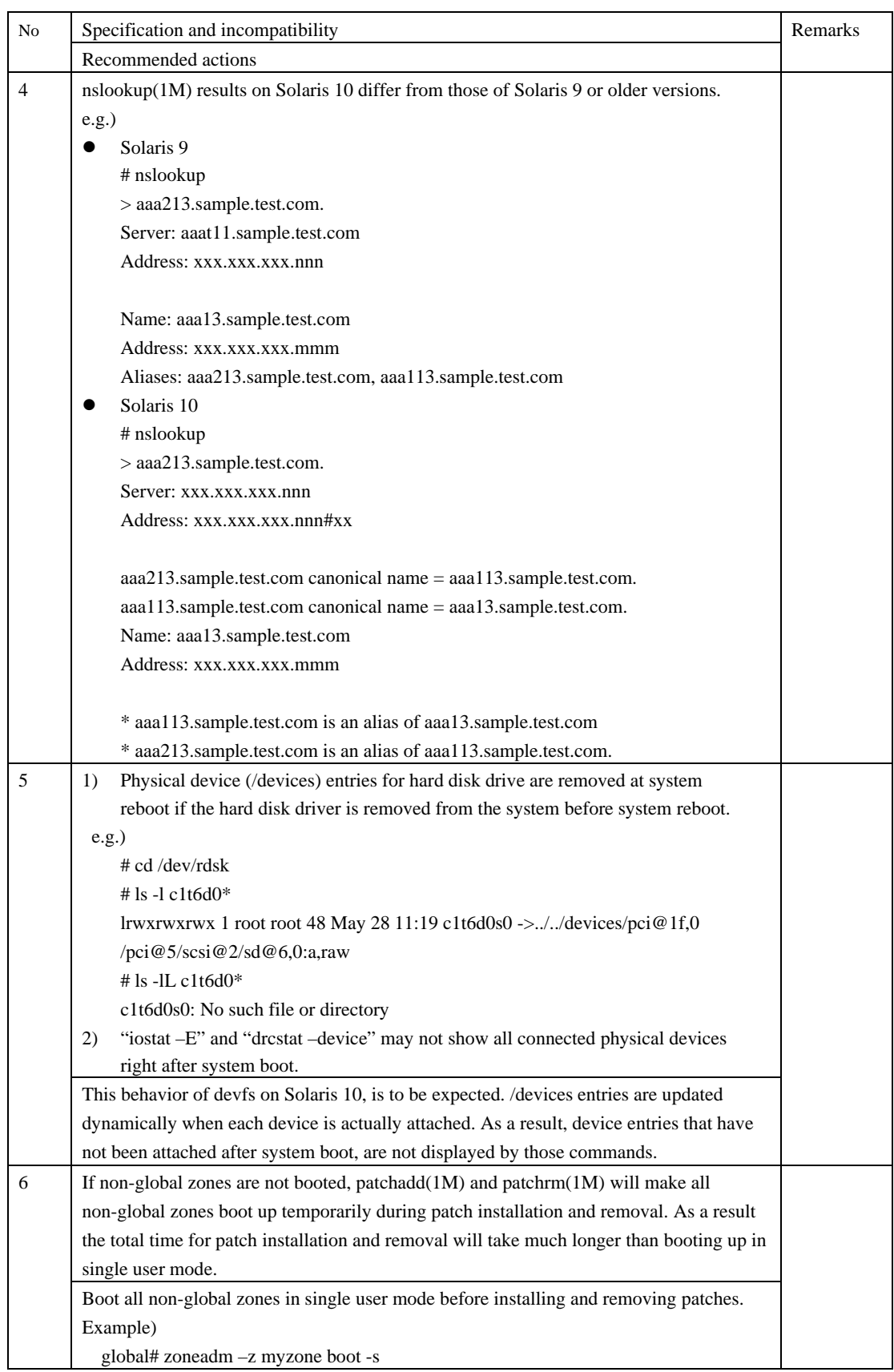

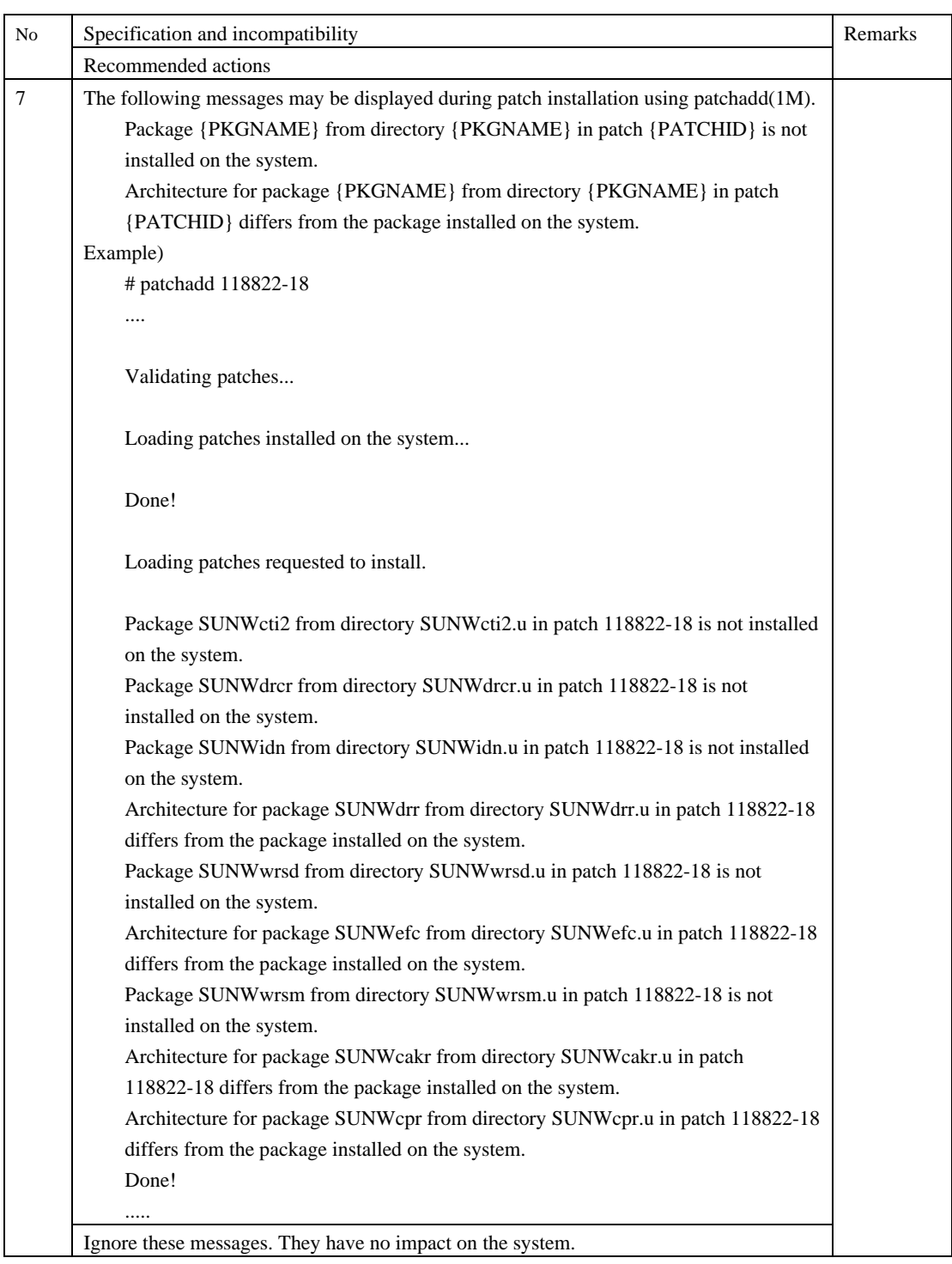

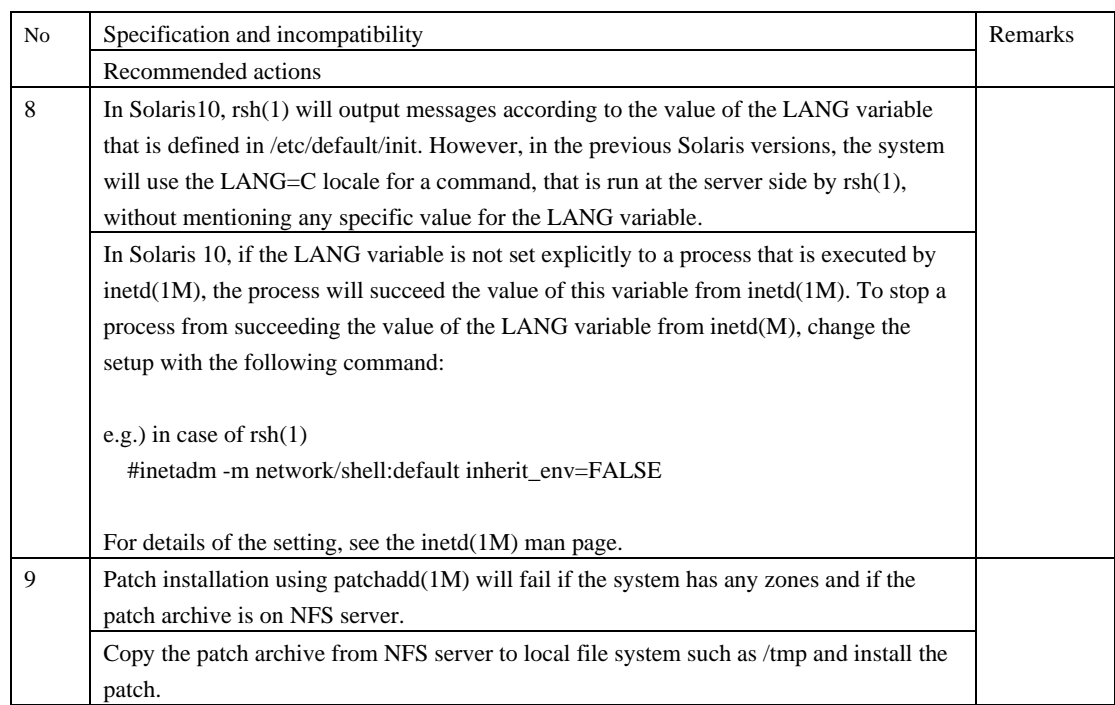

Download from Www.Somanuals.com. All Manuals Search And Download.

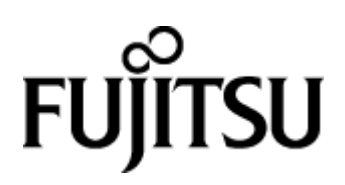

Download from Www.Somanuals.com. All Manuals Search And Download.

Free Manuals Download Website [http://myh66.com](http://myh66.com/) [http://usermanuals.us](http://usermanuals.us/) [http://www.somanuals.com](http://www.somanuals.com/) [http://www.4manuals.cc](http://www.4manuals.cc/) [http://www.manual-lib.com](http://www.manual-lib.com/) [http://www.404manual.com](http://www.404manual.com/) [http://www.luxmanual.com](http://www.luxmanual.com/) [http://aubethermostatmanual.com](http://aubethermostatmanual.com/) Golf course search by state [http://golfingnear.com](http://www.golfingnear.com/)

Email search by domain

[http://emailbydomain.com](http://emailbydomain.com/) Auto manuals search

[http://auto.somanuals.com](http://auto.somanuals.com/) TV manuals search

[http://tv.somanuals.com](http://tv.somanuals.com/)